**PANDUAN PENGISIAN APLIKASI PELAPORAN TERINTEGRASI**

#### **E-PERFORMANCE, EMONEV BAPPENAS, SMART DJA, DAN TARGET KINERJA**

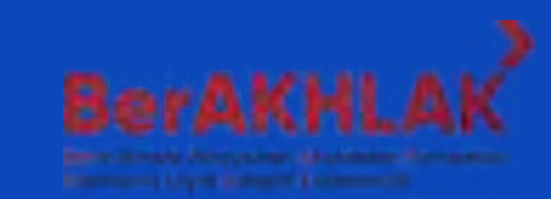

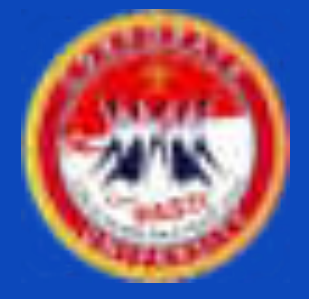

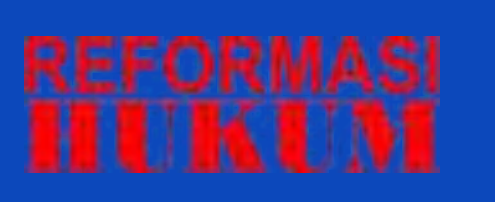

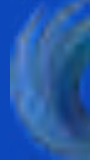

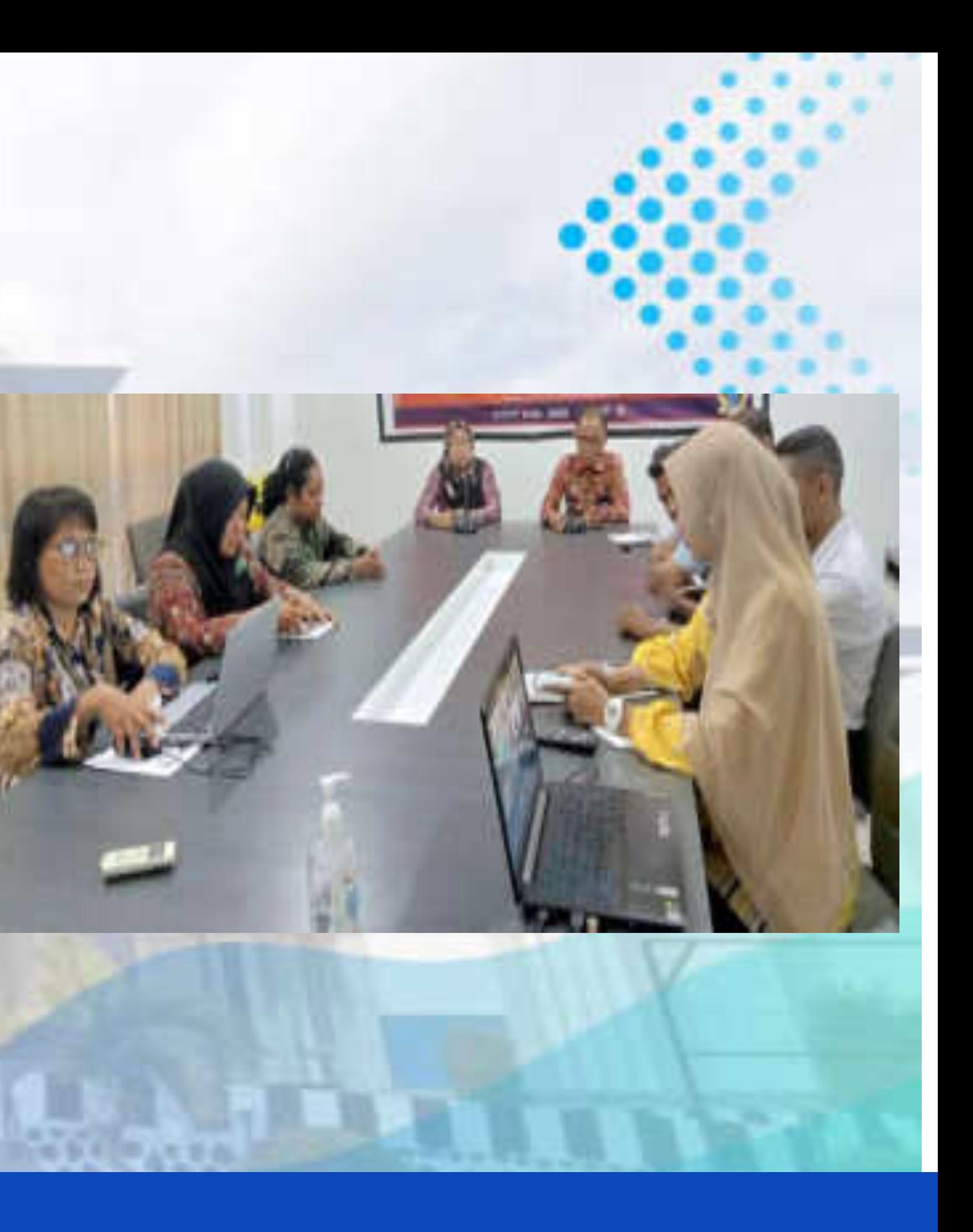

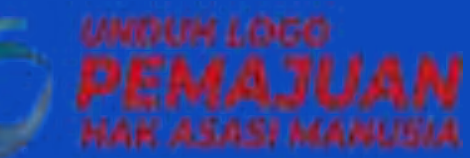

## **KATA PENGANTAR**

Akuntabilitas kinerja merupakan perwujudan kewajiban suatu instansi pemerintah untuk mempertanggungjawabkan keberhasilan / kegagalan pelaksanaan misi organisasi dalam mencapai tujuan-tujuan dan sasaran-sasaran yang telah ditetapkan melalui alat pertanggungwaban secara periodik. Salah satu bentuk perwujudan akuntabilitas kinerja suatu instansi pemerintah dapat dilihat pada pembuatan laporan kinerjanya.

Dalam rangka mempermudah operator dalam pengisian Aplikasi Pelaporan, Sub Bagian Program dan Pelaporan Kantor Wilayah Kementerian Hukum dan HAM Papua Barat menyusun Panduan Pengisian Aplikasi Terintegrasi, yang berisi 4 Aplikasi Pelaporan Kinerja, diantaranya E-PERFORMANCE, EMONEV BAPPENAS, SMART DJA, dan TARGET KINERJA.

Akhirnya kami ucapkan terima kasih kepada semua pihak, khususnya tim yang telah menyelesaikan buku paduan ini. Semoga dapat bermanfaat. AMIN.

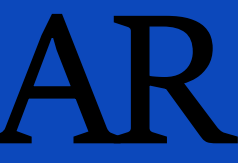

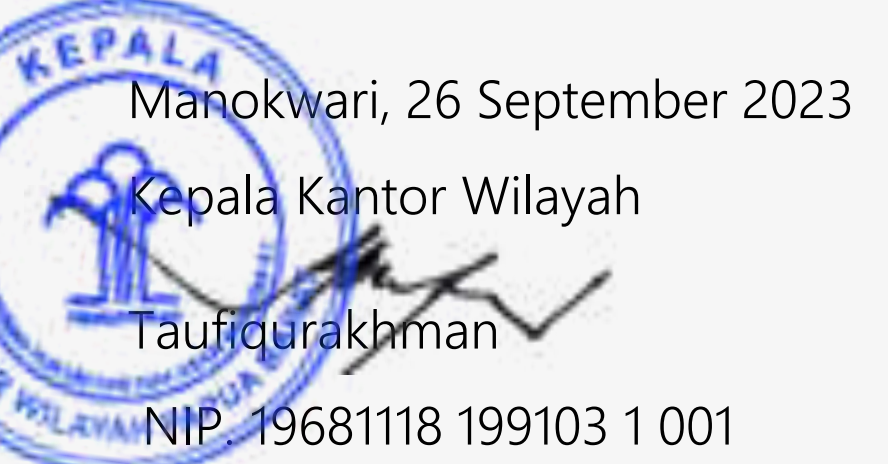

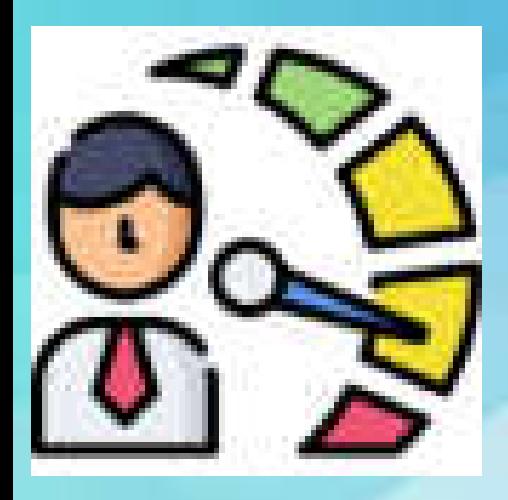

## **E-PERFORMANCE**

Aplikasi yang digunakan untuk memudahkan proses pemantauan dan pengendalian akuntabilitas kinerja satuan kerja.

Menginput Perjanjian Kinerja setiap awal tahun anggaran, setelah Perjanjian Kinerja ditandatangani pejabat yang berwenang

Mengisi realisasi kinerja setiap triwulan

Sejak bulan Juni 2023, Aplikasi E-Performance hanya bisa diakses melalui jaringan pusdatin yang terdapat di setiap Kantor Wilayah, bagi satuan kerja yang tidak dapat menjangkau jaringan tersebut, diharapkan dapat melaporkan data secara manual melalui excel/ word.

Laman WEB : https://e-performance.kemenkumham.go.id/

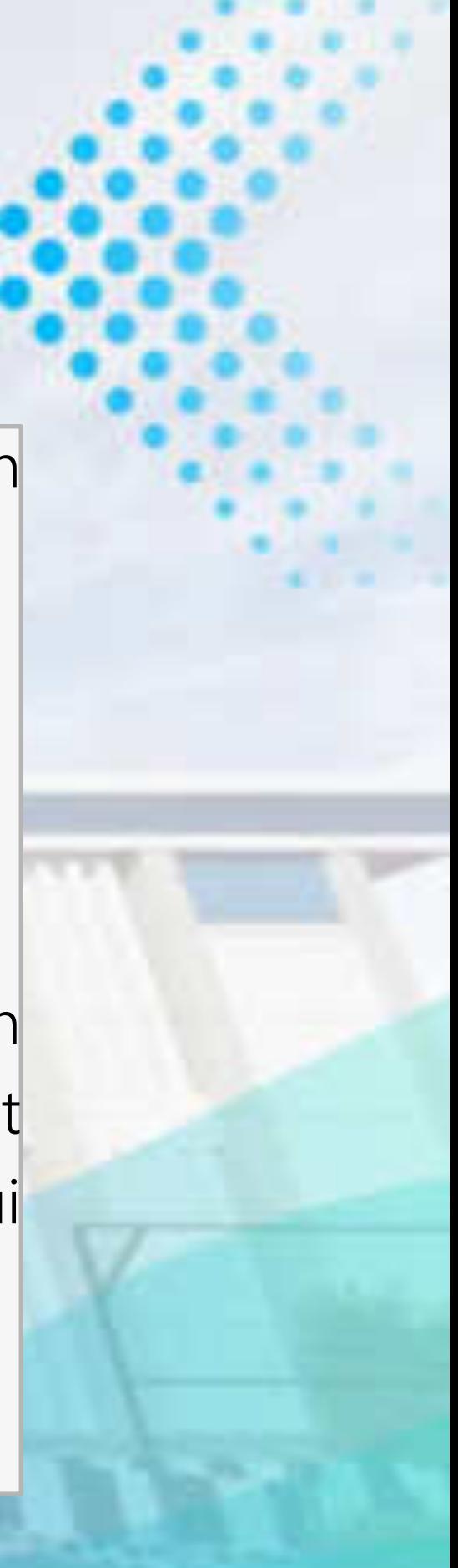

## **LOGIN E-PERFORMANCE**

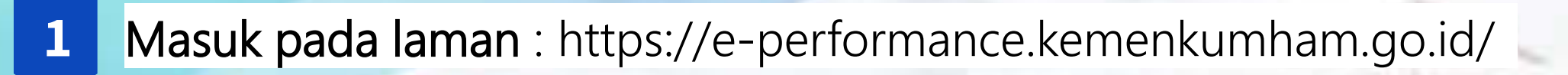

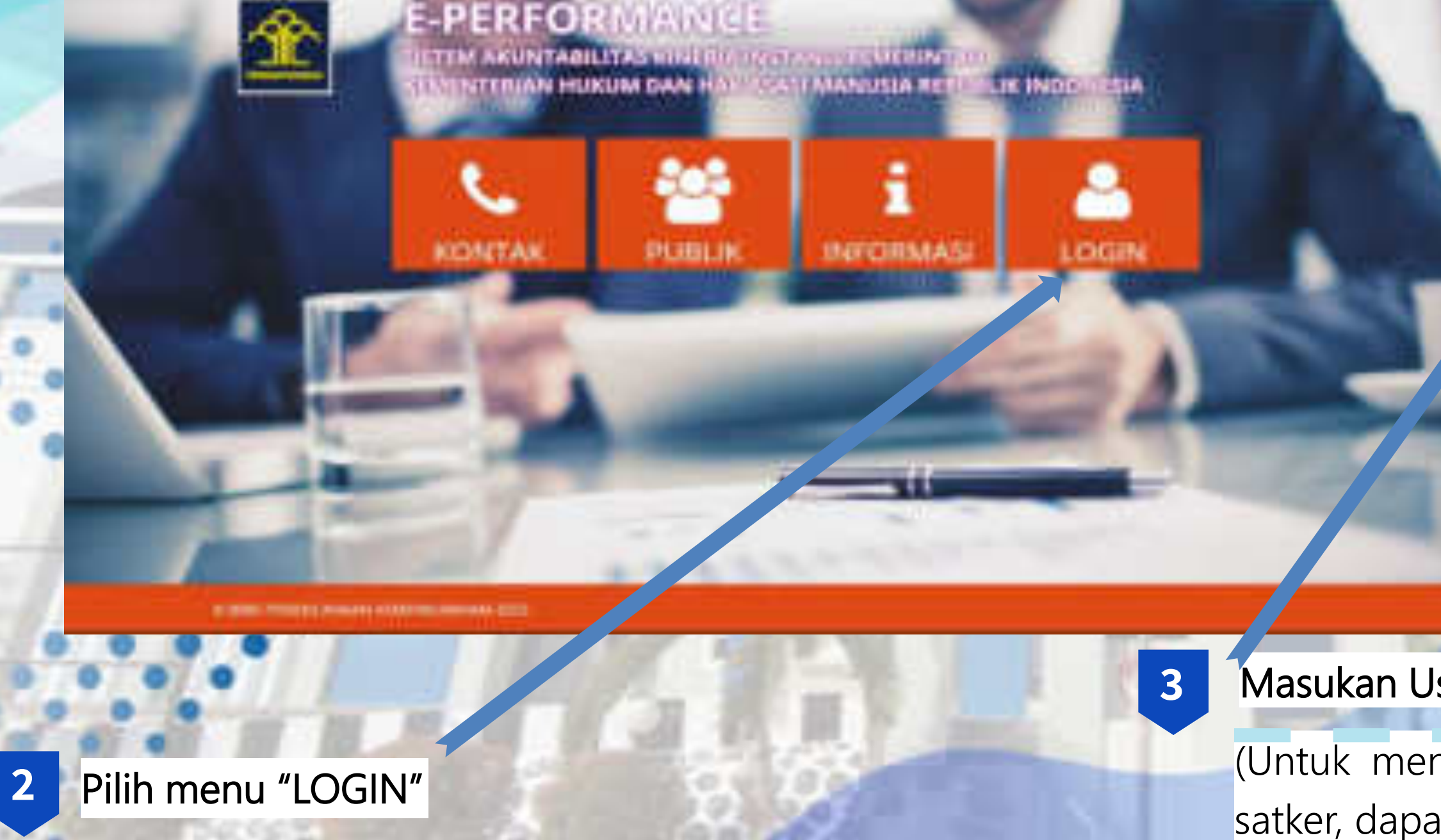

#### **6** Masukan Username dan Password

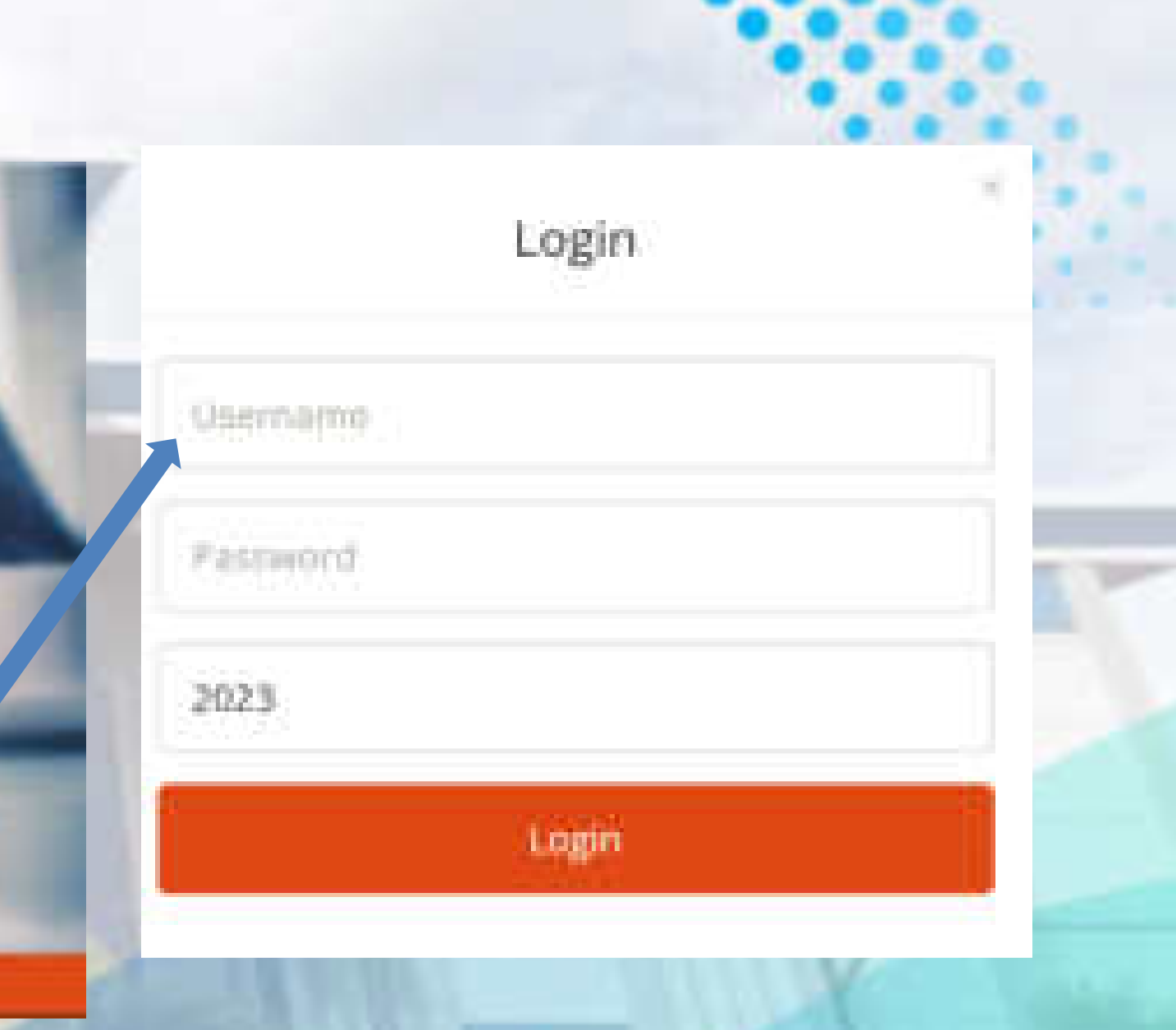

(Untuk mengetahui username dan password masing-masing satker, dapat menghubungi Operator Kantor Wilayah)

## INPUT PERJANJIAN DAN REALISASI KINERJA

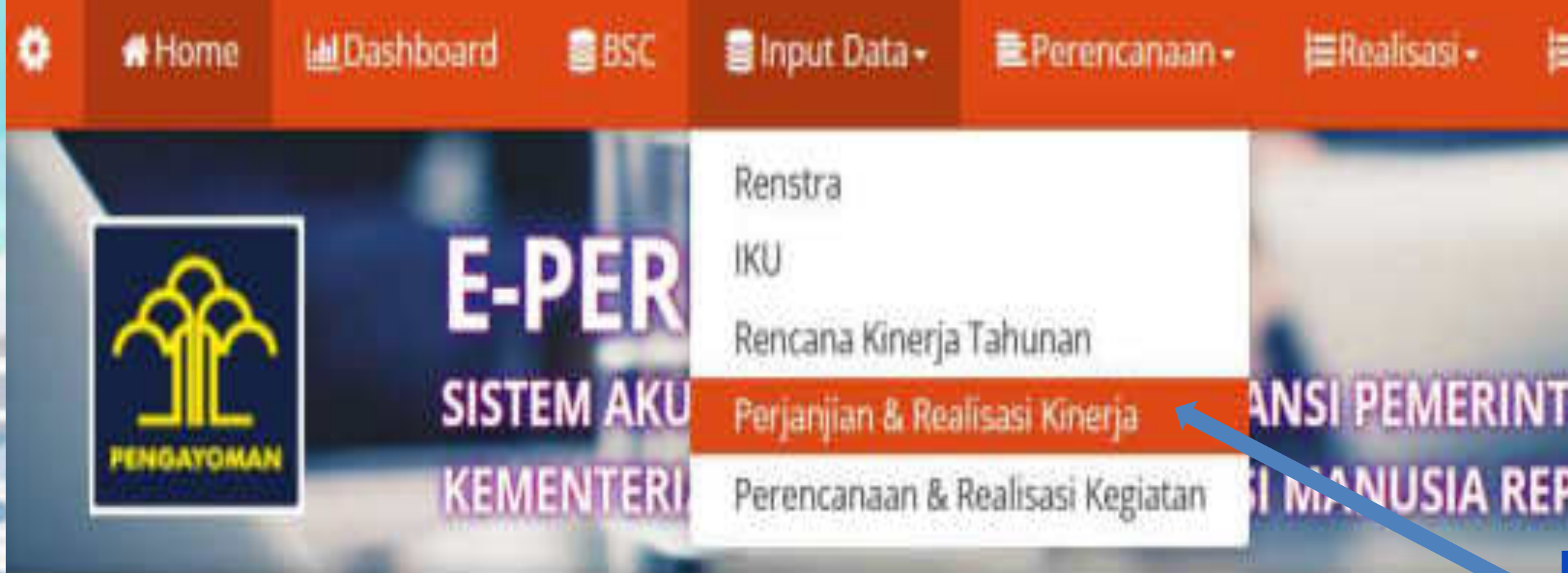

Hai Lembaga Pemasyarakatan Perempuan Kelas III Manokwa, Selamat Datang di E-PERFORMANCE. >> Login : Home

**TAHUN** 2023

Tabulasi Pengukuran Kinerja

KEMENTERIAN HUKUM DAN HAK ASASI MANUSIA R ~

Lainnya -

**R** Ubah Password

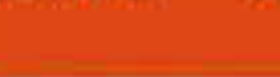

**x** Keluar

### **AH PUBLIK INDONESIA**

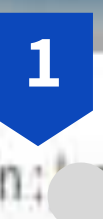

Pilih menu "Perjanjian & Realisasi Kinerja"

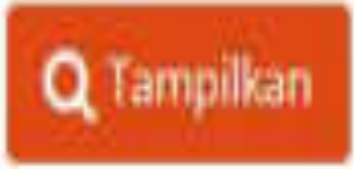

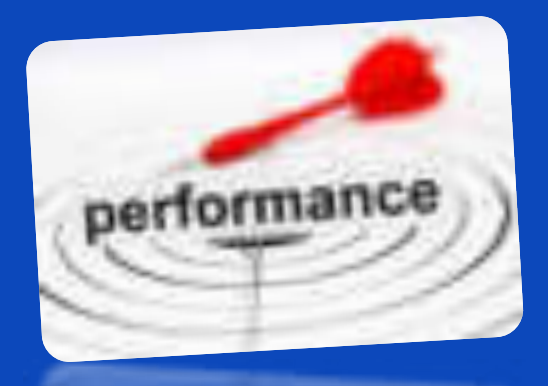

Isi Tahun Perjanjian Kinerja

Pilih Unit Kerja **3**

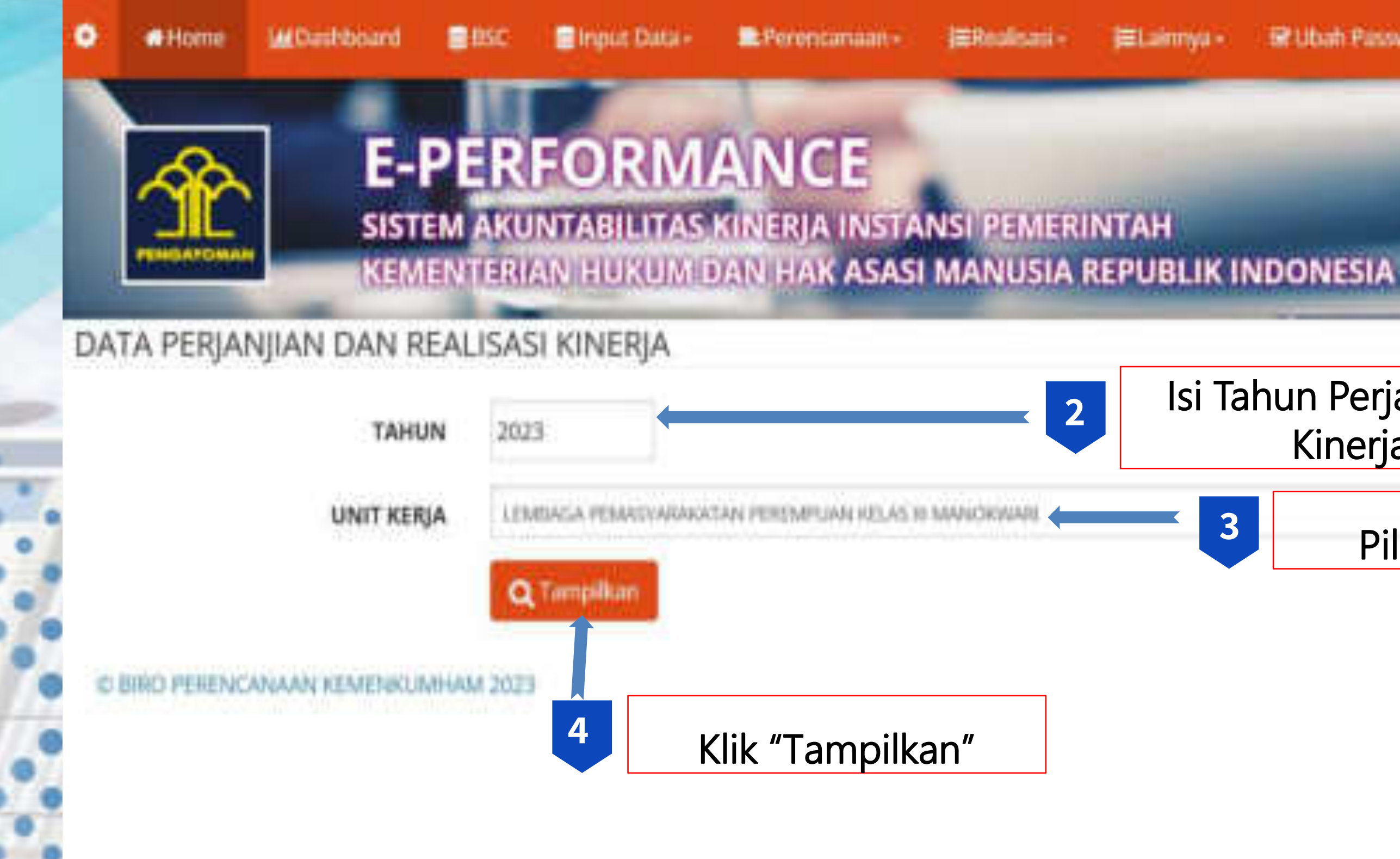

**x** Keluar 键 Ubah Password

#### Pilih Unit Kerja

Klik "Tambah"

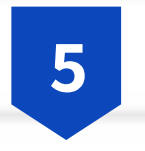

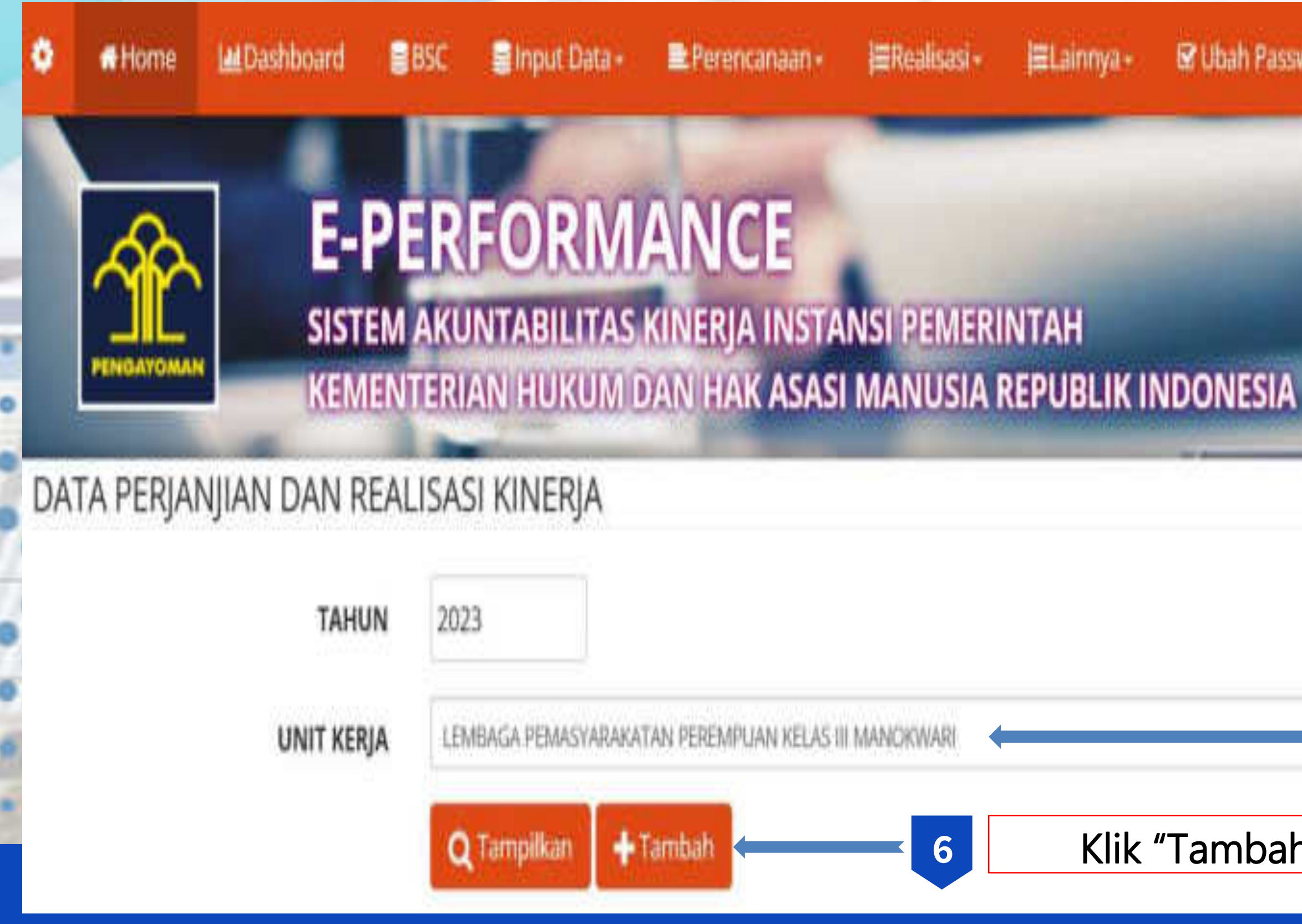

#### 图 Ubah Password

**\*** Keluar

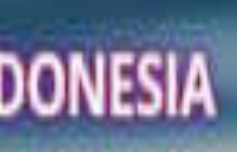

#### Isikan Target per **Triwulan**

#### Isikan sesuai Perjanjian Kinerja

Catatan :

▪Target Kinerja berbentuk opsional (sesuai kebutuhan satuan kerja)

- $\circ$  Triwulan 1 : 20% dan
- o Triwulan 2 : 20 % maka target Triwulan 2 Ditulis 40% karena sifatnya Komulatif dengan Triwulan 1.
- 

▪Apabila Target Kinerja akan diselesaikan dalam 4 Triwulan Maka Target Kinerja dibagi 4., dan bersifat kumulatif tiap triwulannya ▪Misalkan Target Kinerja 90 %, maka jika dibagi 4 menjadi :

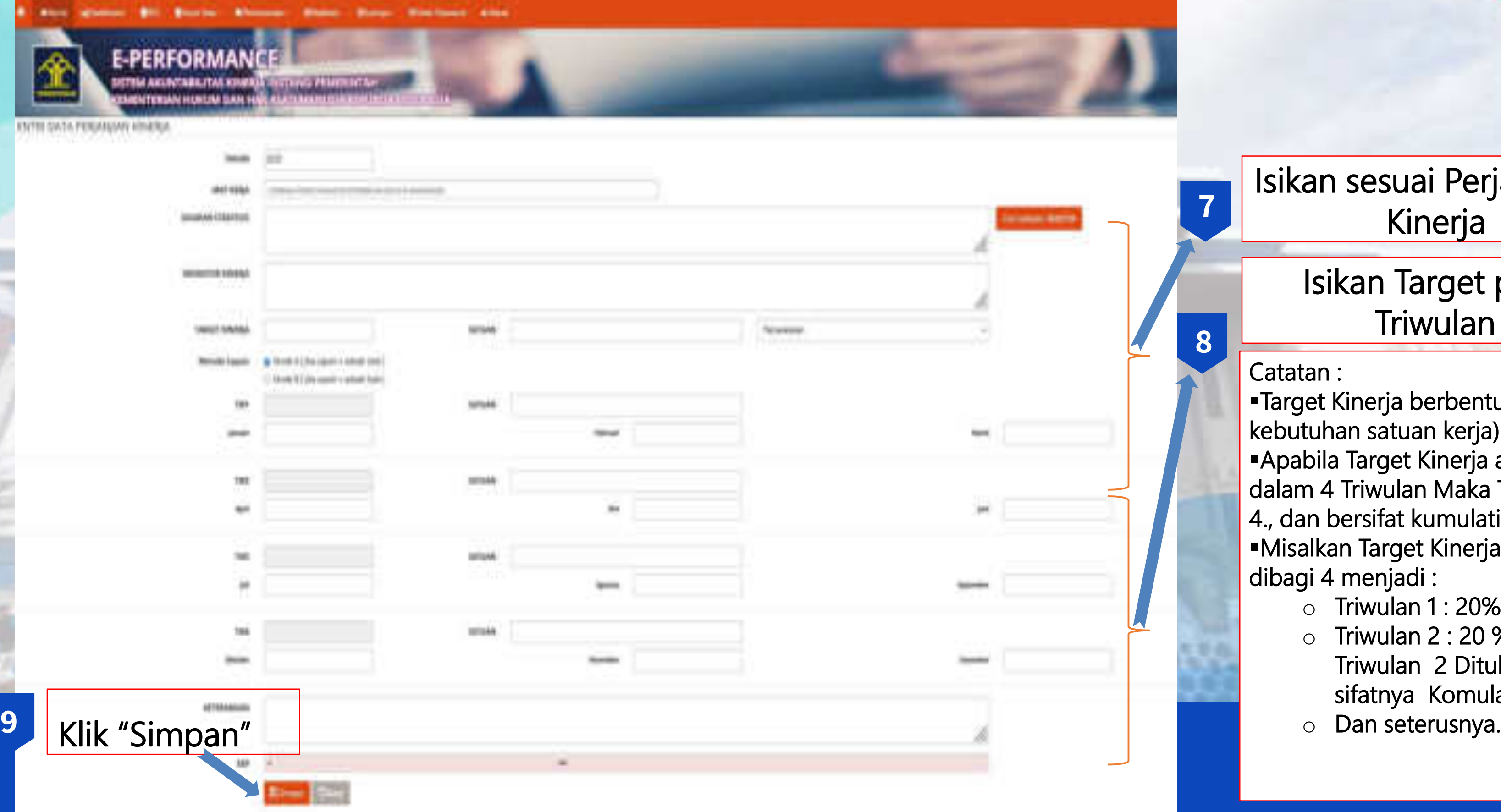

**7**

**8**

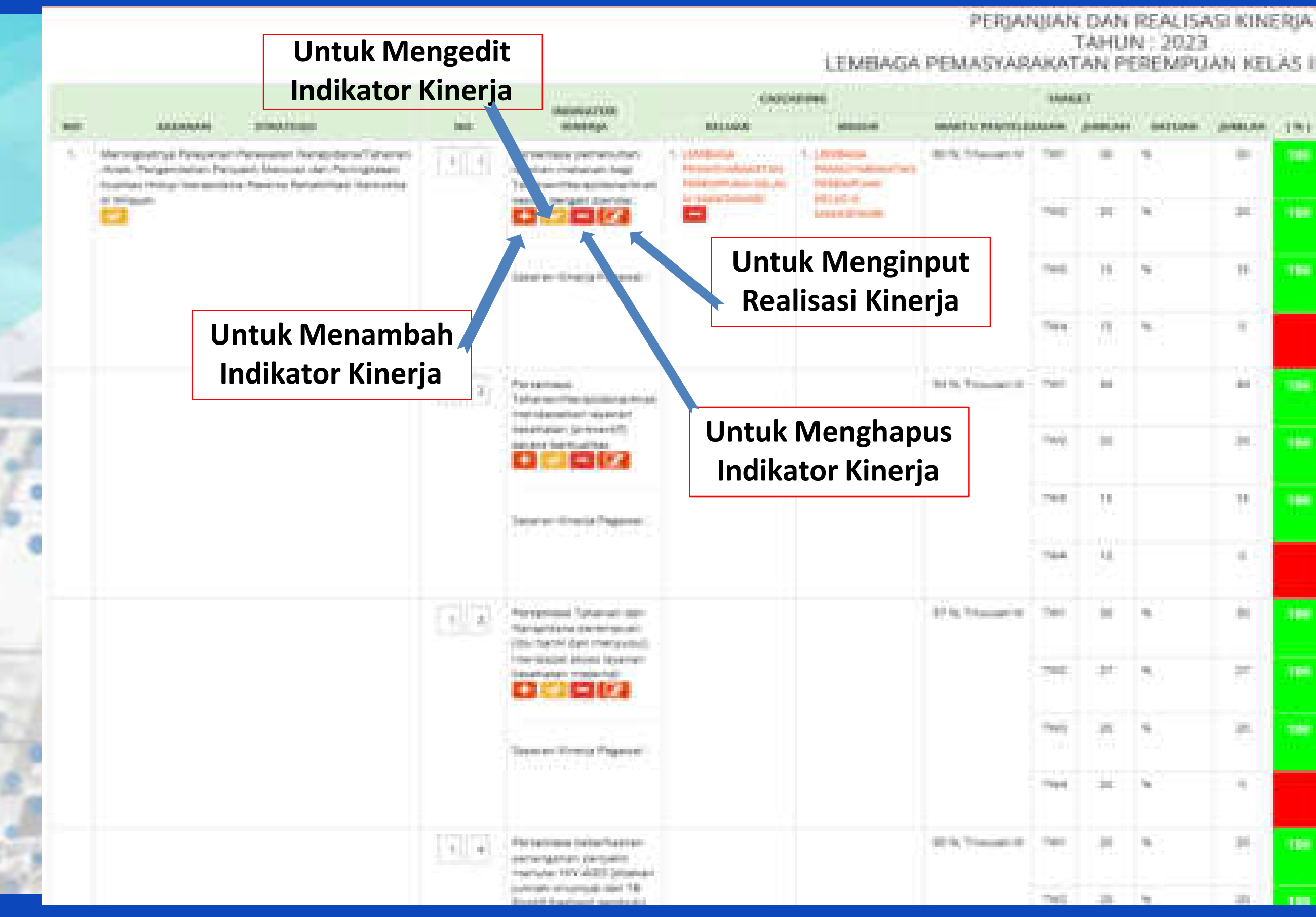

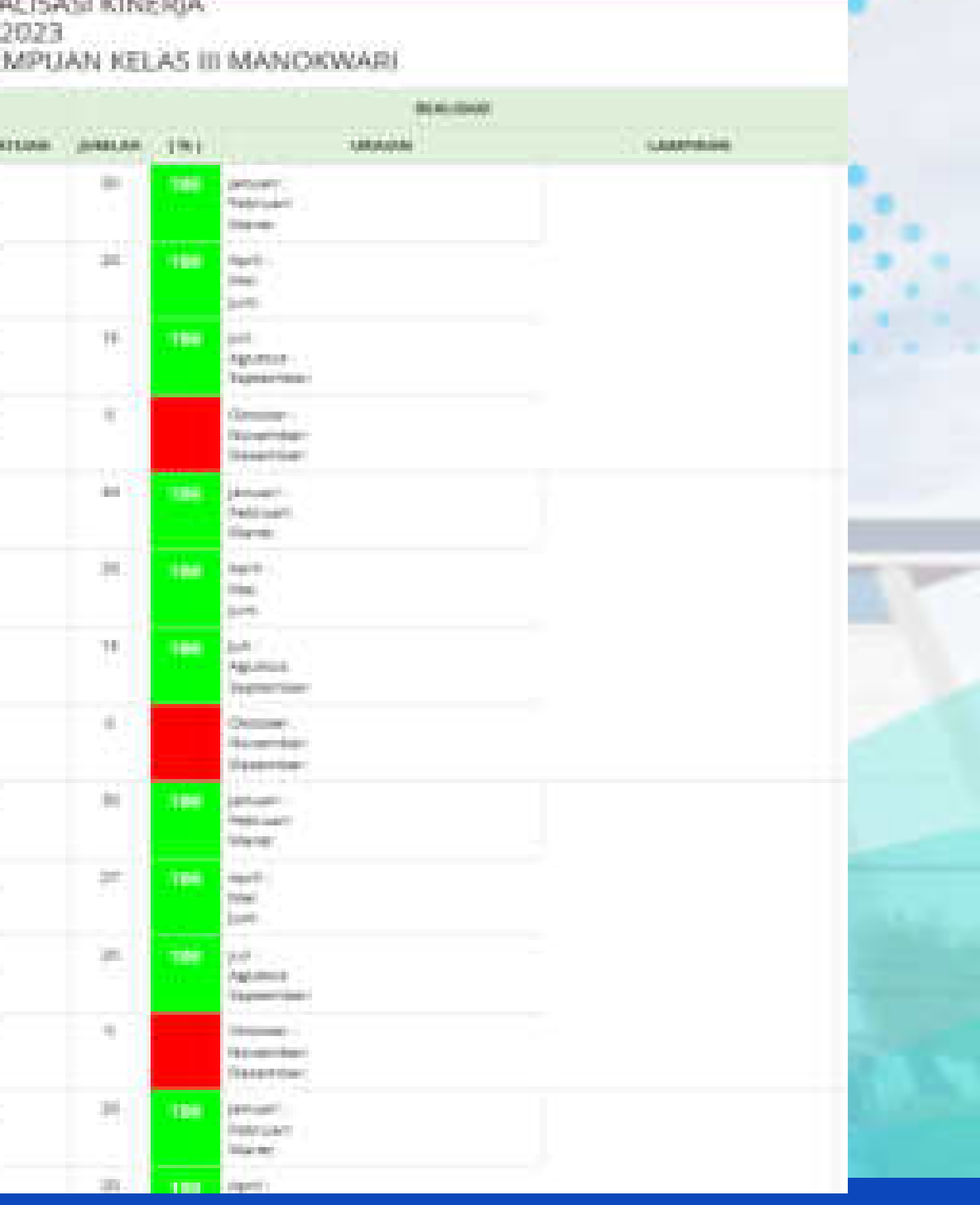

### **INPUT REALISASI KINERJA**

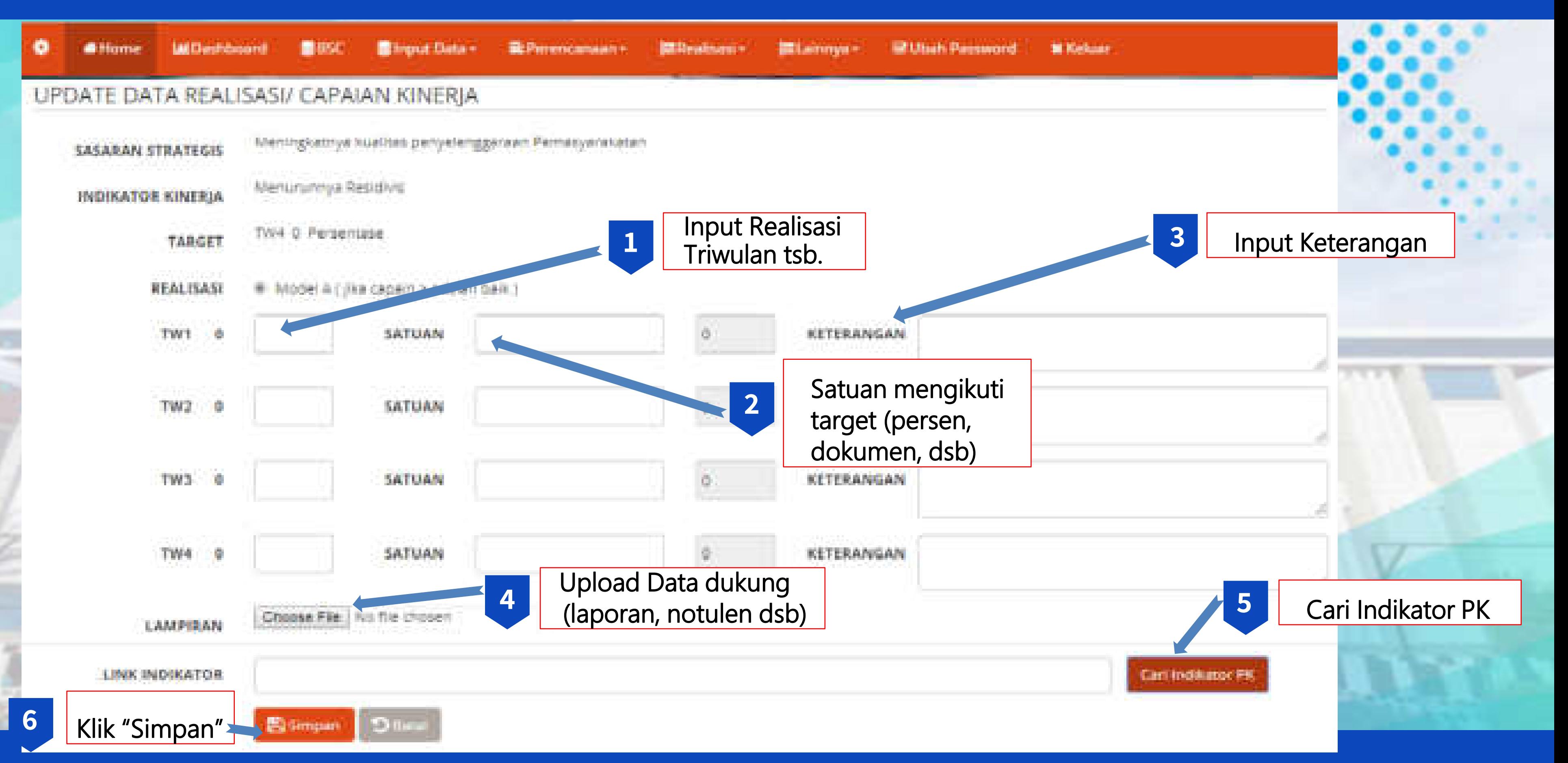

### **INPUT REALISASI KINERJA**

#### Pilih Satuan Kerja

**7**

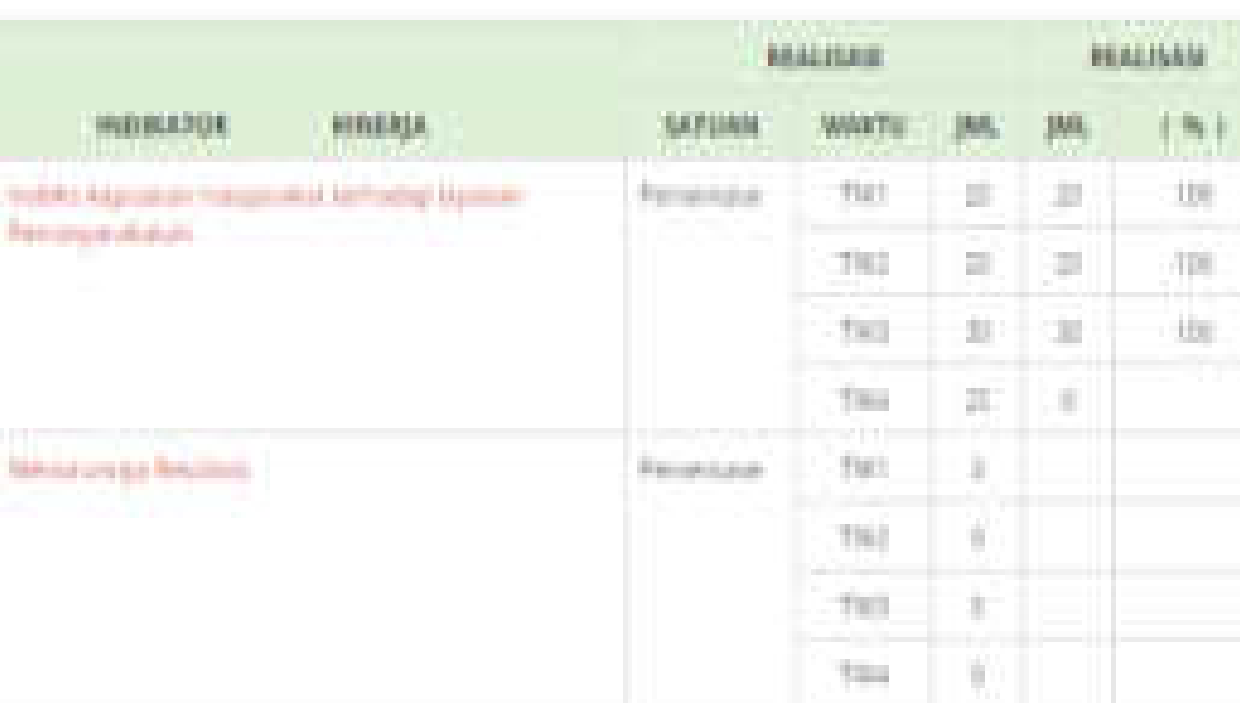

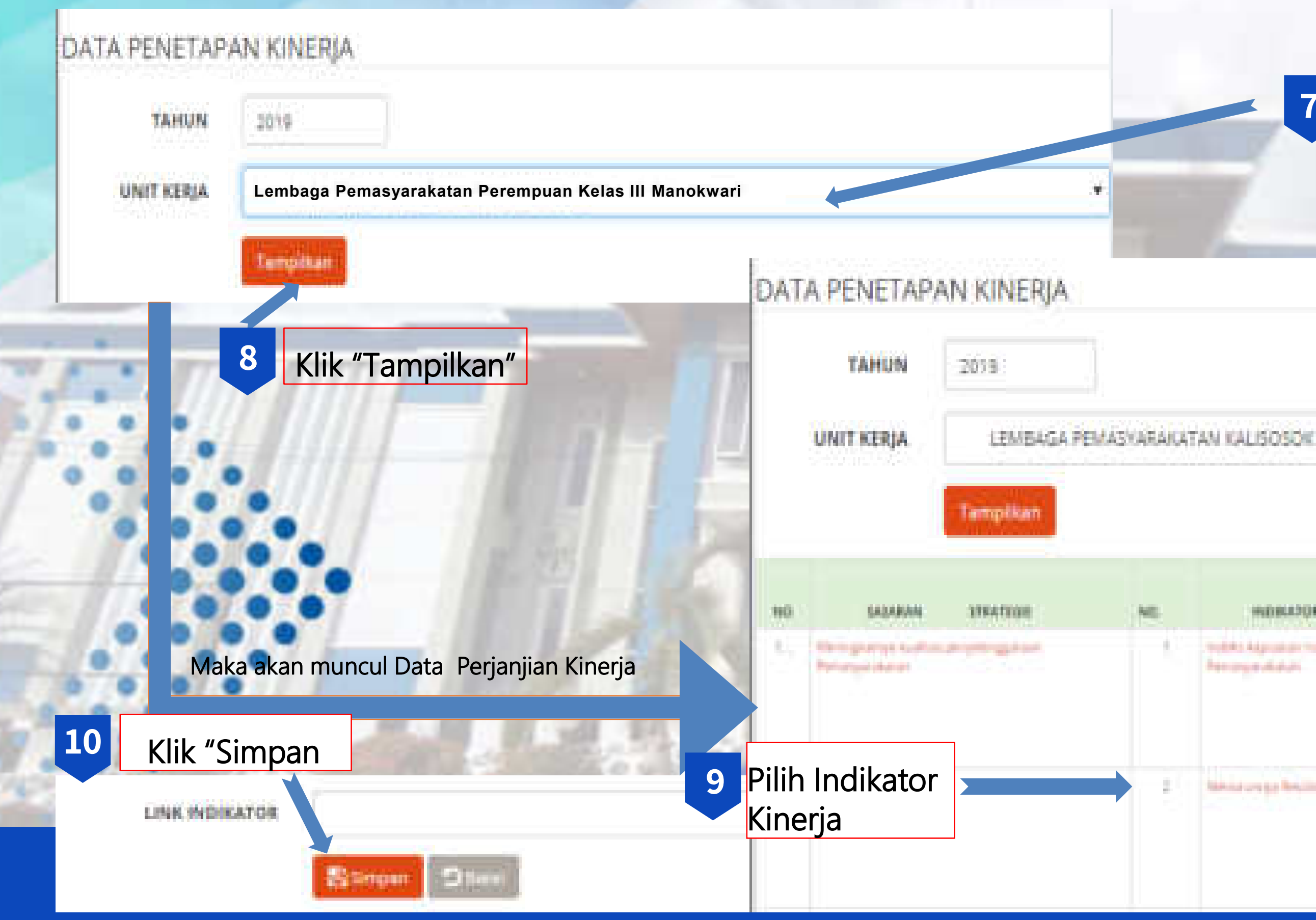

## **EMONEV BAPPENAS**

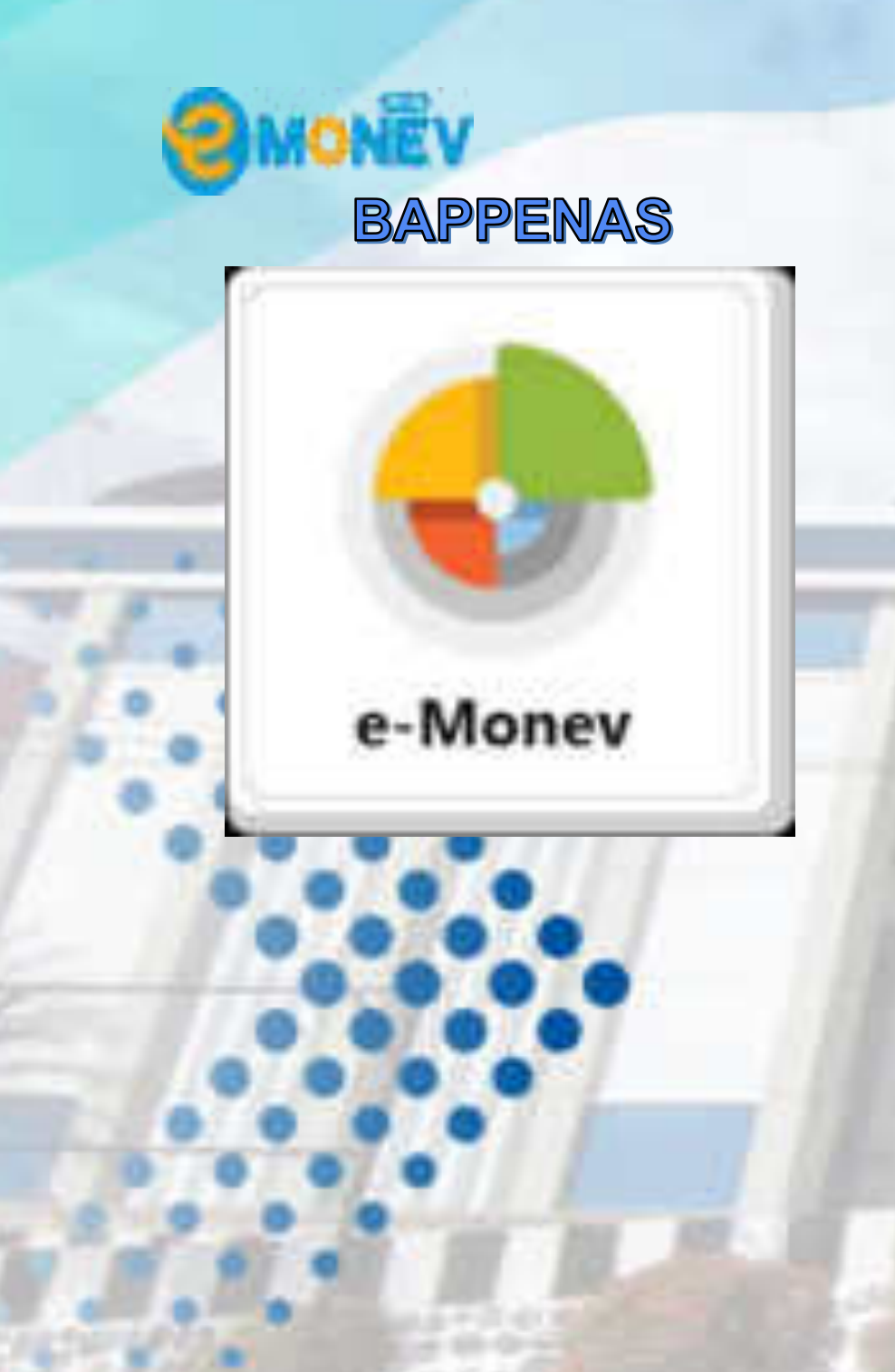

### **Dasar Hukum**

■ Peraturan Pemerintah Nomor 39 Tahun 2006 (PP39 / 2006) tentang Tata Cara ▪ Peraturan Menteri Perencanaan Pembangunan Nasional Nomor 5 Tahun 2018

- Pengendalian dan Evaluasi Pelaksanaan Rencana Pembangunan
- tentang Tata Cara Penyusunan Rencana Kerja Pemerintah

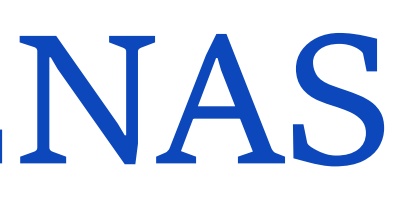

Aplikasi E-MONEV merupakan amanat Peraturan Menteri Perencanaan Pembangunan Nasional Nomor 5 Tahun 2018 tentang Tata Cara Penyusunan Rencana Kerja Pemerintah Pasal 48 ayat (1) yang digunakan untuk melakukan pemantauan, evaluasi dan pengendalian pelaksanaan Rencana Kerja Pemerintah.

### **Penjelasan**

### **Periode Pelaporan**

- Data dukung untuk mengisi data pada Aplikasi E-monev diambil dari data Laporan FA Akun Detail yang terdapat pada Aplikasi Sakti Modul GL dan Pelaporan
- Satuan Kerja melakukan pengisian data pada Aplikasi E-Monev setiap bulan setelah berakhirnya bulan tersebut
- Pelaporan oleh Kementerian / Lembaga dilakukan setiap triwulan yakni pada periode 14 hari kerja di bulan April, Juli, Oktober dan Januari (Tahun berikutnya / T+1).

### **Laman WEB**

https://e-monev.bappenas.go.id/fe/#

### **Tujuan**

Untuk melakukan pemantauan, evaluasi dan pengendalian pelaksanaan Rencana Kerja Pemerintah.

## **LOGIN EMONEV BAPPENAS**

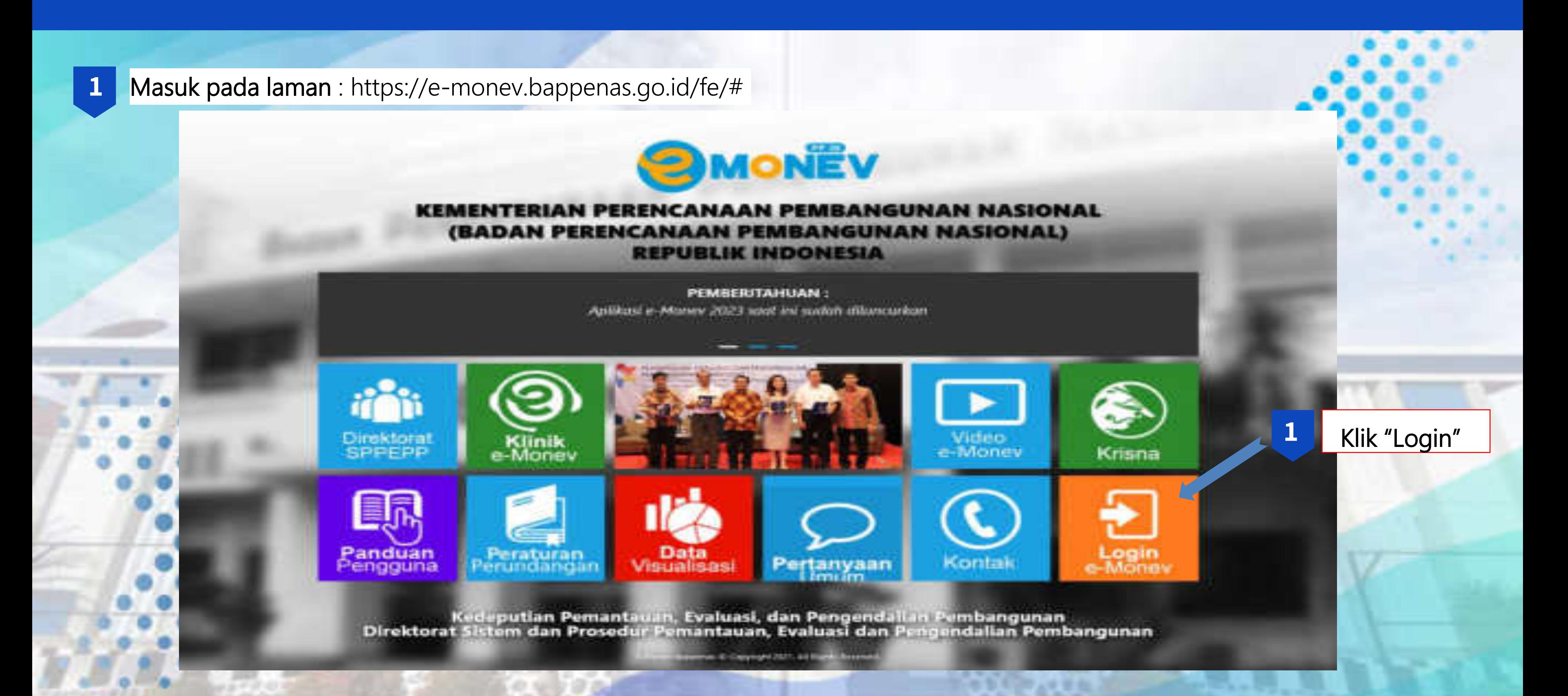

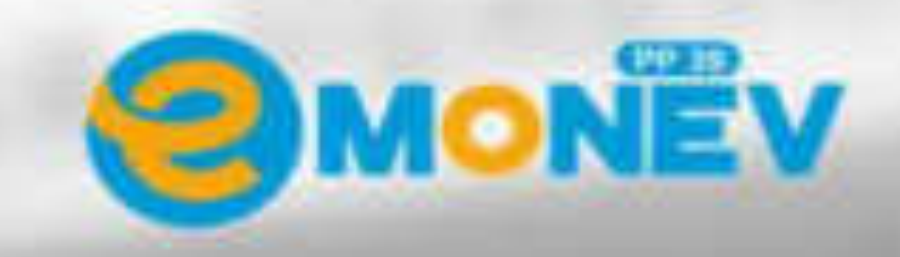

#### E-MONEV Generasi III Versi 3.0

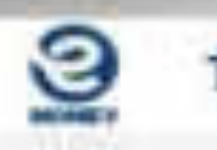

Tahun 2023

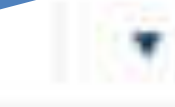

3

#### **+**8 Masuk Aplikasi

O Kennel

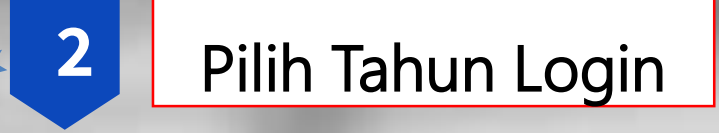

#### Klik "Masuk Aplikasi"

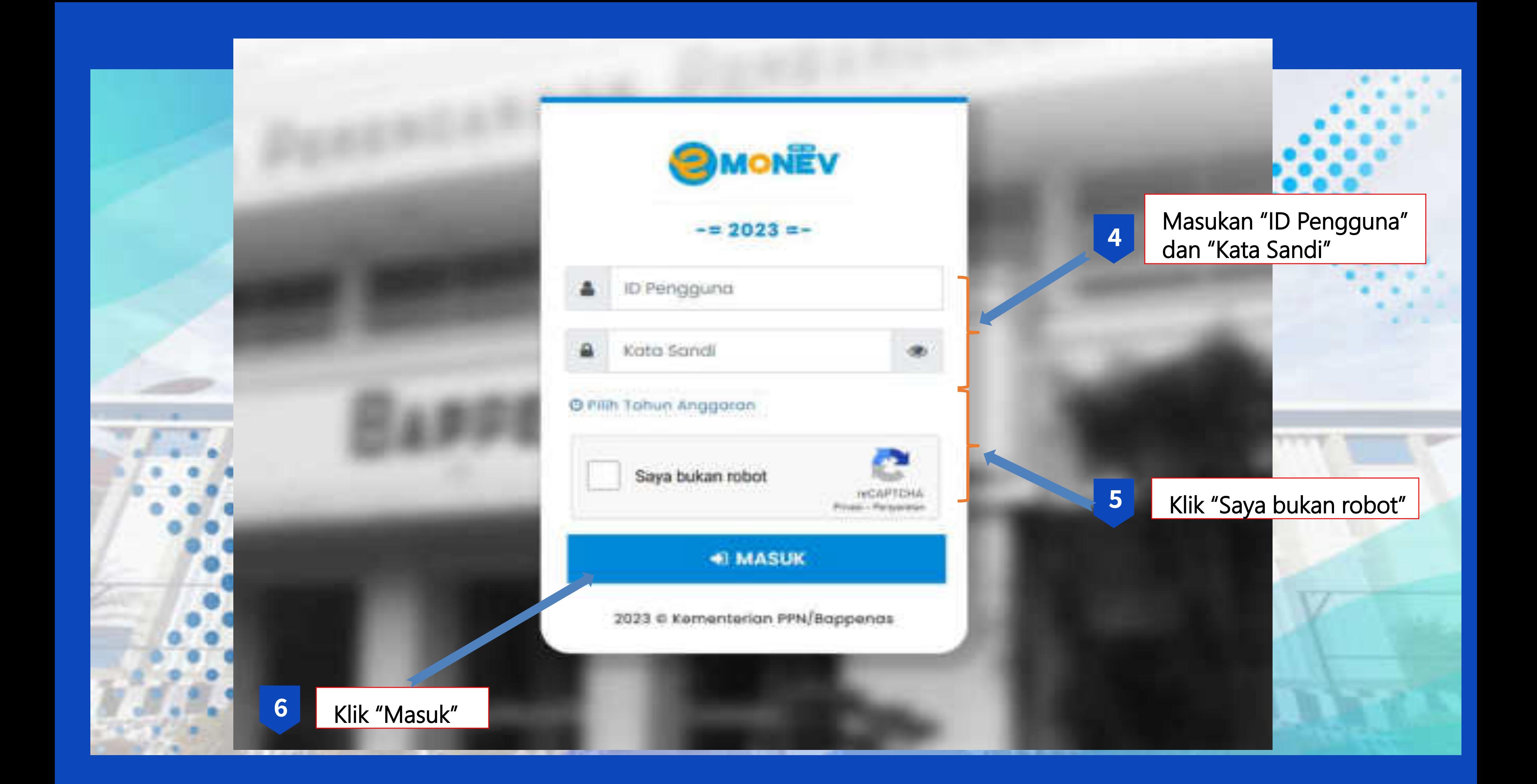

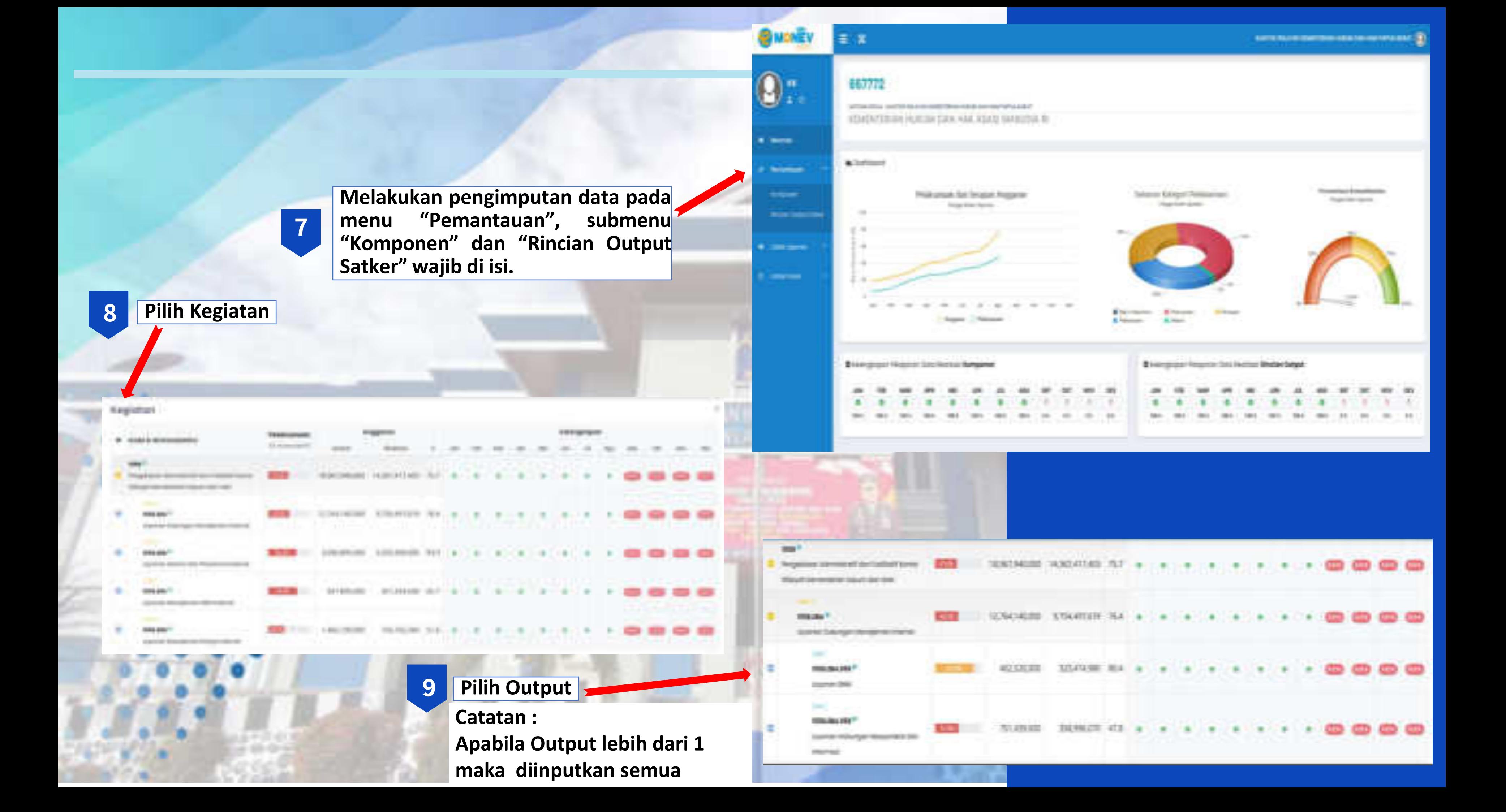

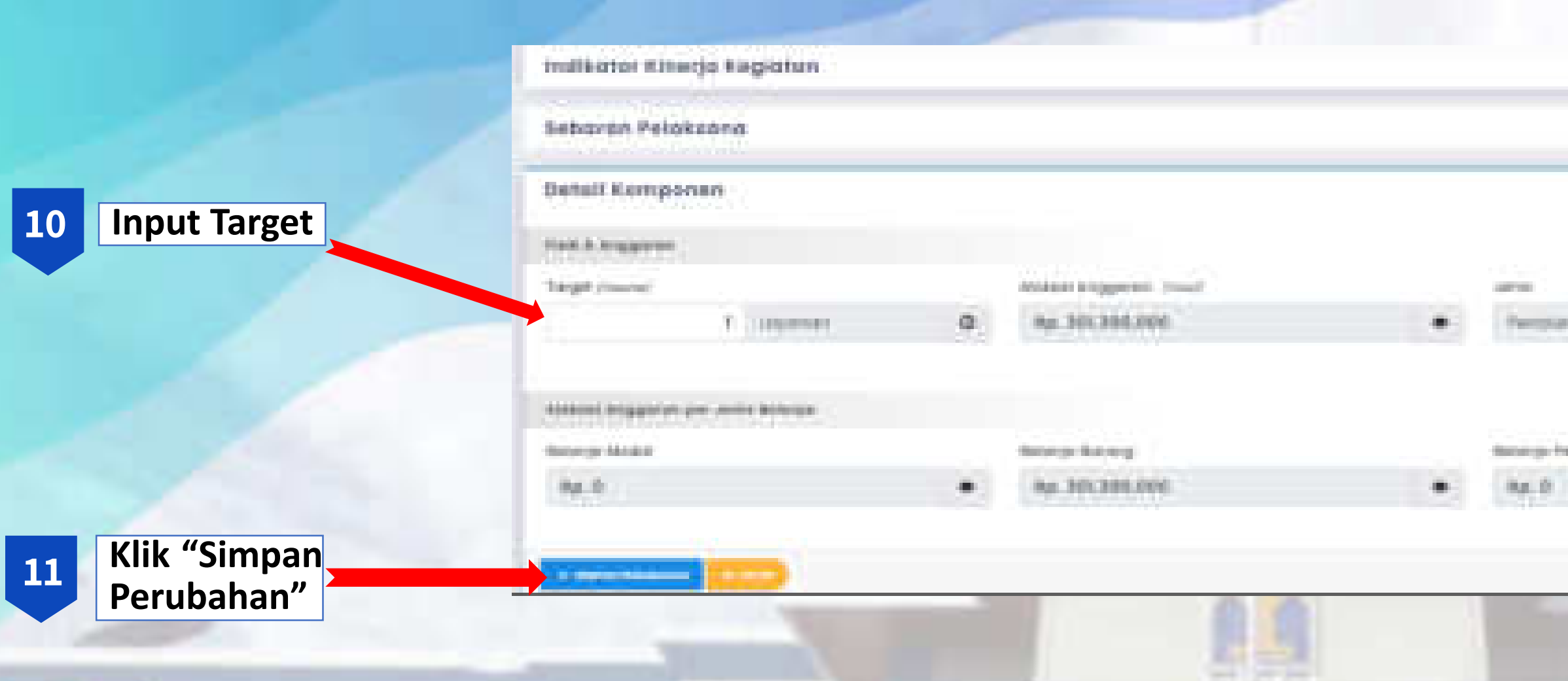

### **Akan muncul tabel seperti ini :**

CAPAMATEULANAH

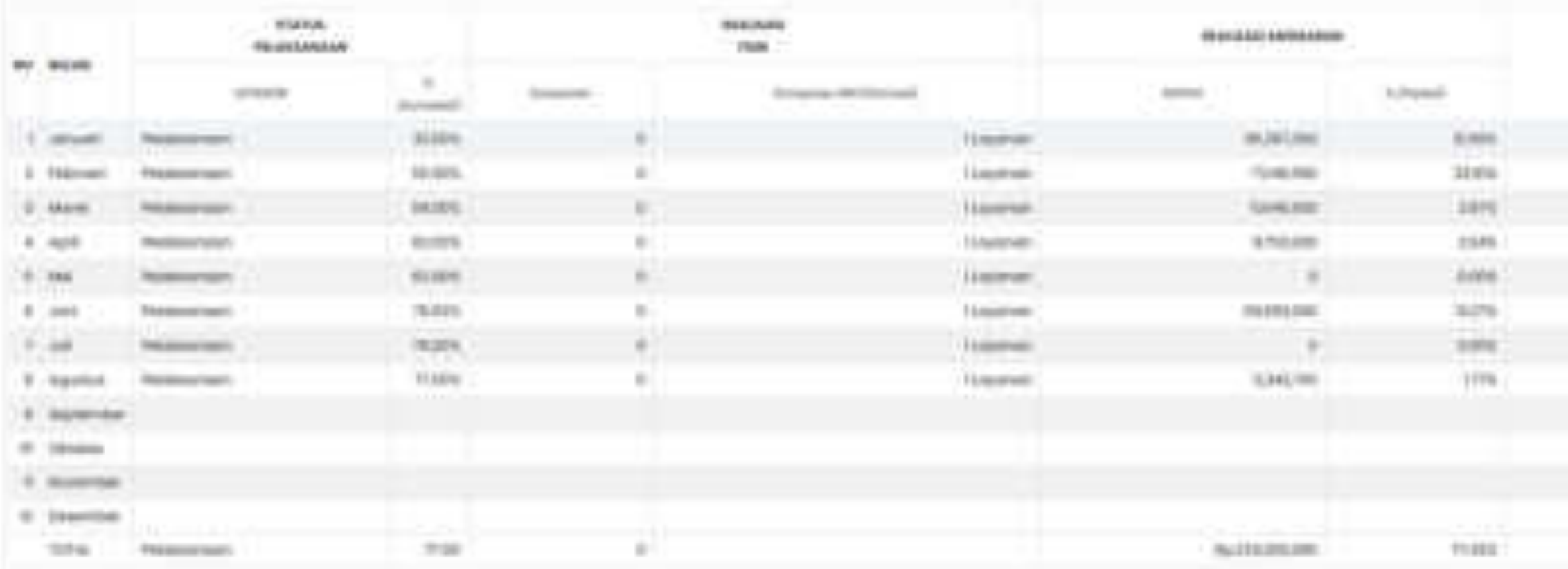

**PER LABINE IN CORPORATION** 

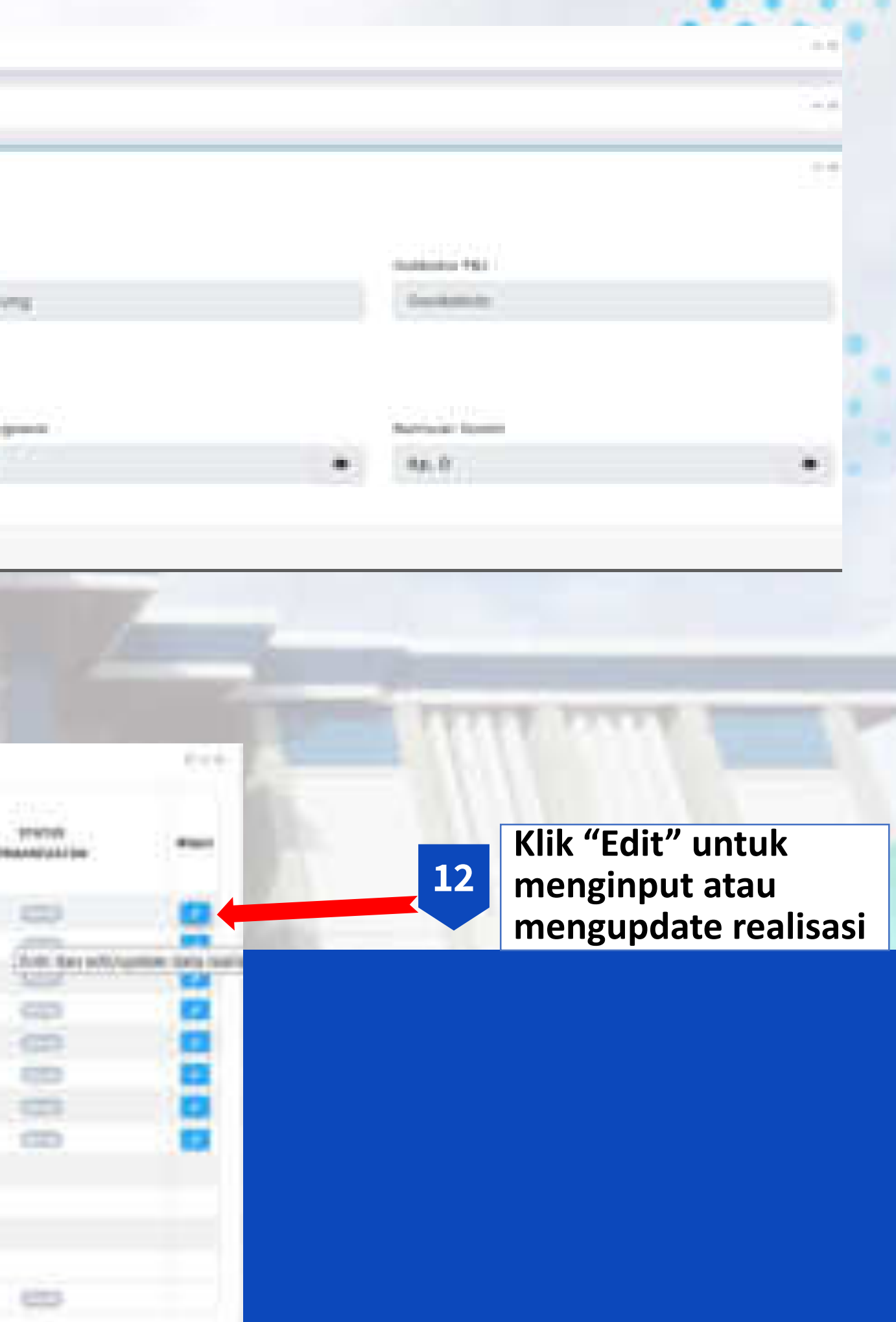

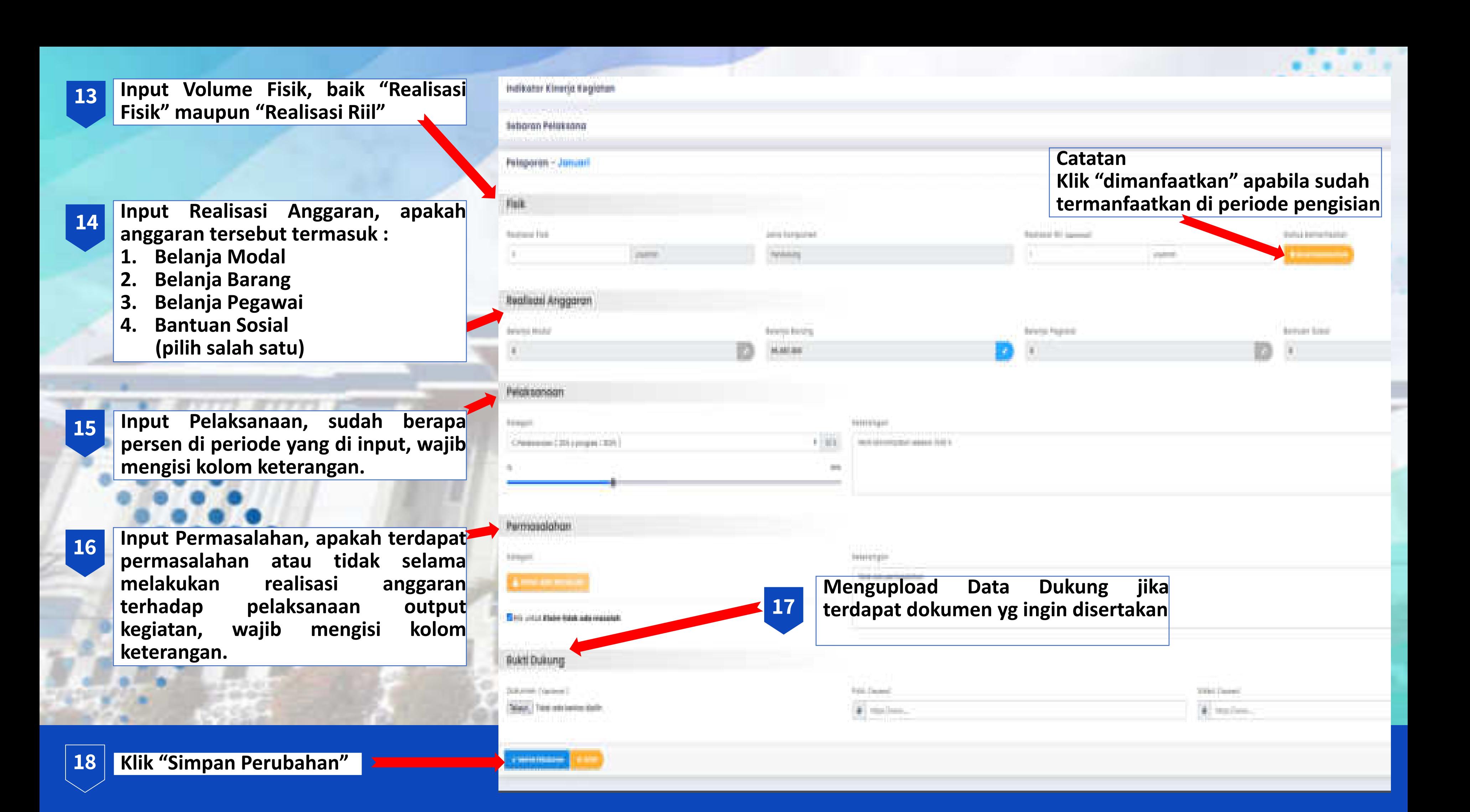

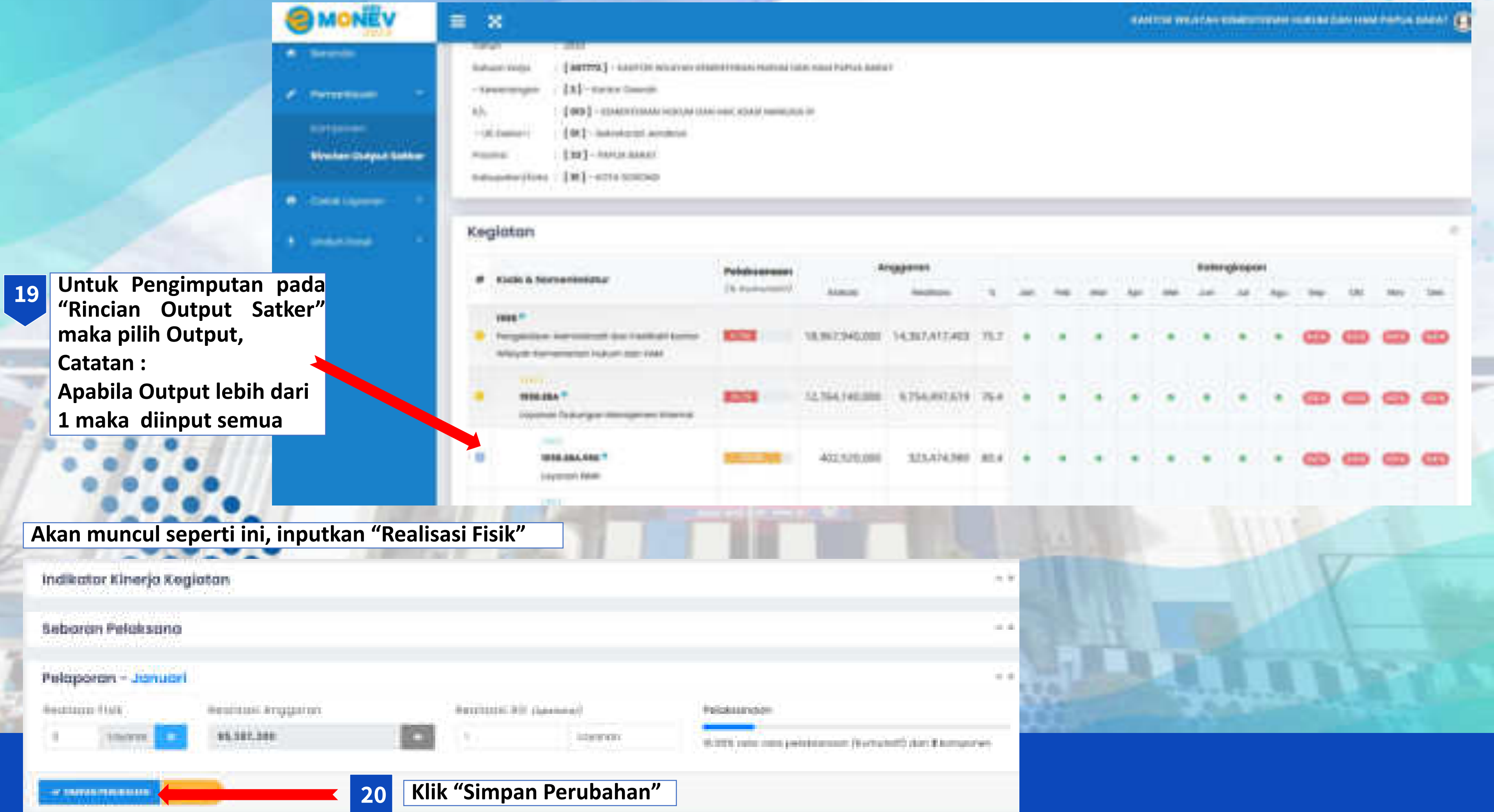

## **SMART DJA**

### **Penjelasan**

Aplikasi berbasis web yang digunakan untuk memonitoring dan mengevaluasi pelaksanaan anggaran.

### **Dasar Hukum**

Peraturan Menteri Keuangan nomor 22/PMK.02/2021 tentang Pengukuran dan Evaluasi Kinerja Anggaran atas Pelaksanaan Rencana Kerja dan Anggaran Kementerian Negara/Lembaga, evaluasi kinerja anggaran terdiri atas Evaluasi Kinerja Anggaran Reguler dan Evaluasi Kinerja Anggaran Non-Reguler.

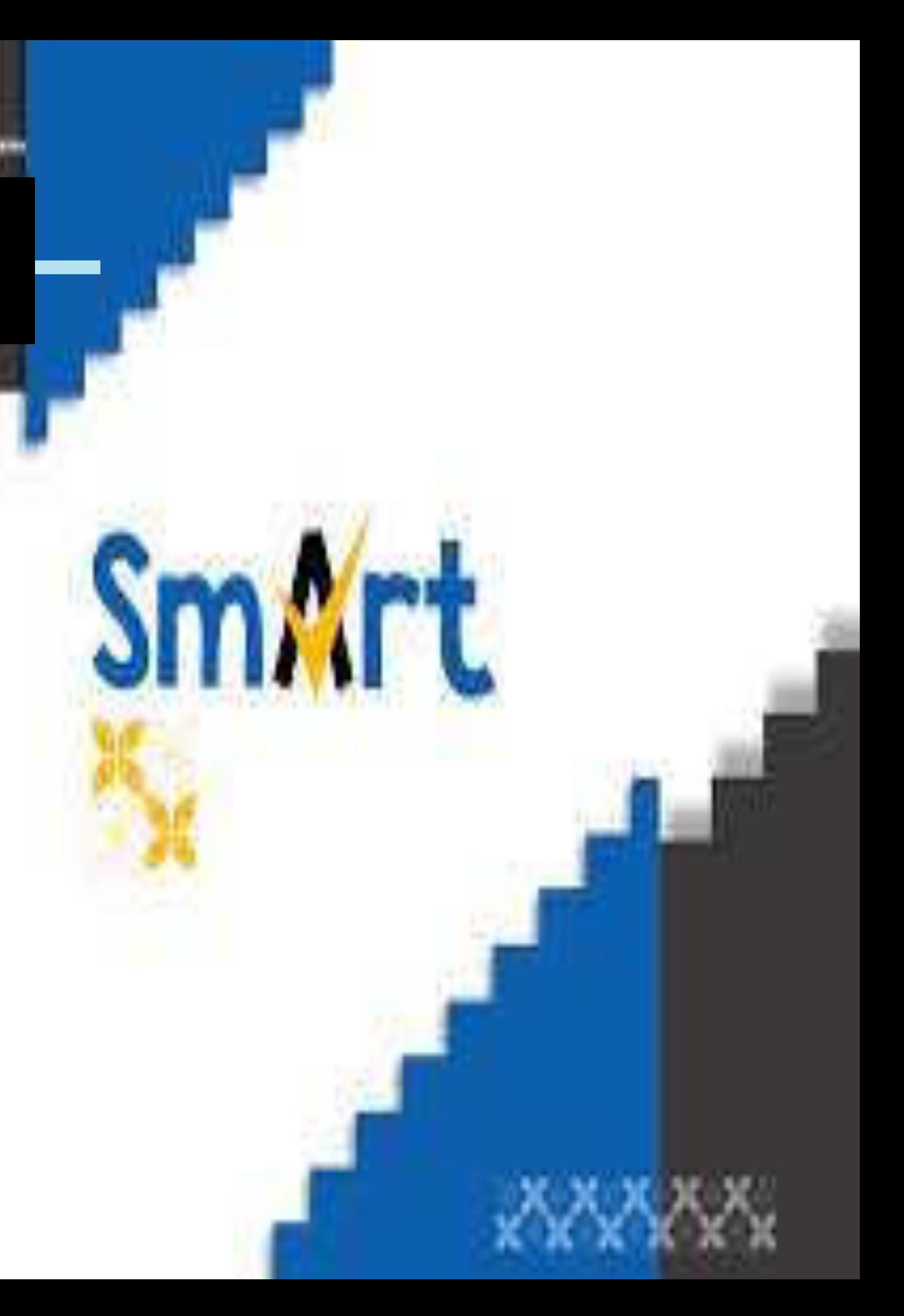

### **Periode Pelaporan**

- ❑ Pelaporan pada Aplikasi SMART terintegrasi dengan pengisian Capaian Output pada Aplikasi SAKTI Modul Komitmen.
- ❑ Periode pelaporan pada Aplikasi SAKTI Modul Komitmen setiap tanggal 7 di bulan berjalan. Dan akan di lakukan penarikan data satu hari setelah masa close periode pada Aplikasi SAKTI.

#### **Laman Web**

https://monev.kemenkeu.go.id/

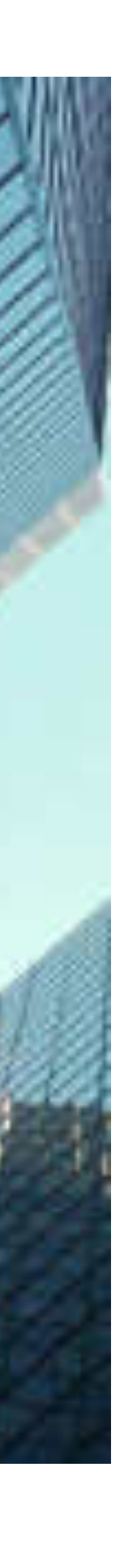

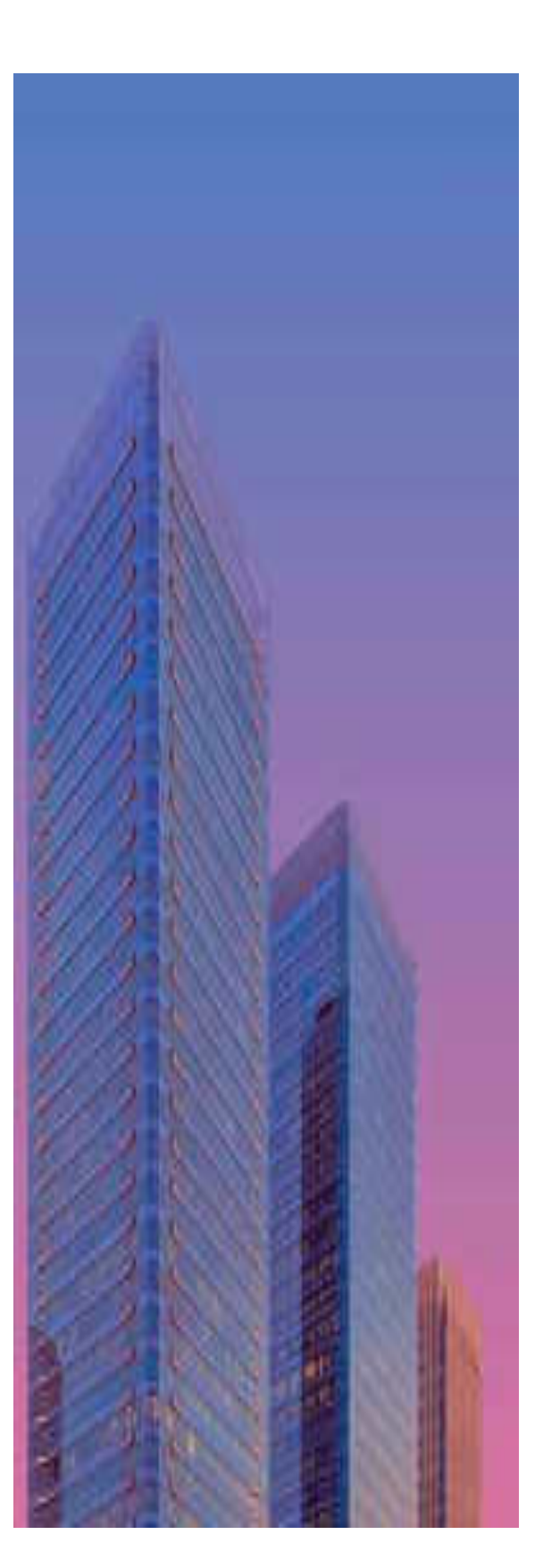

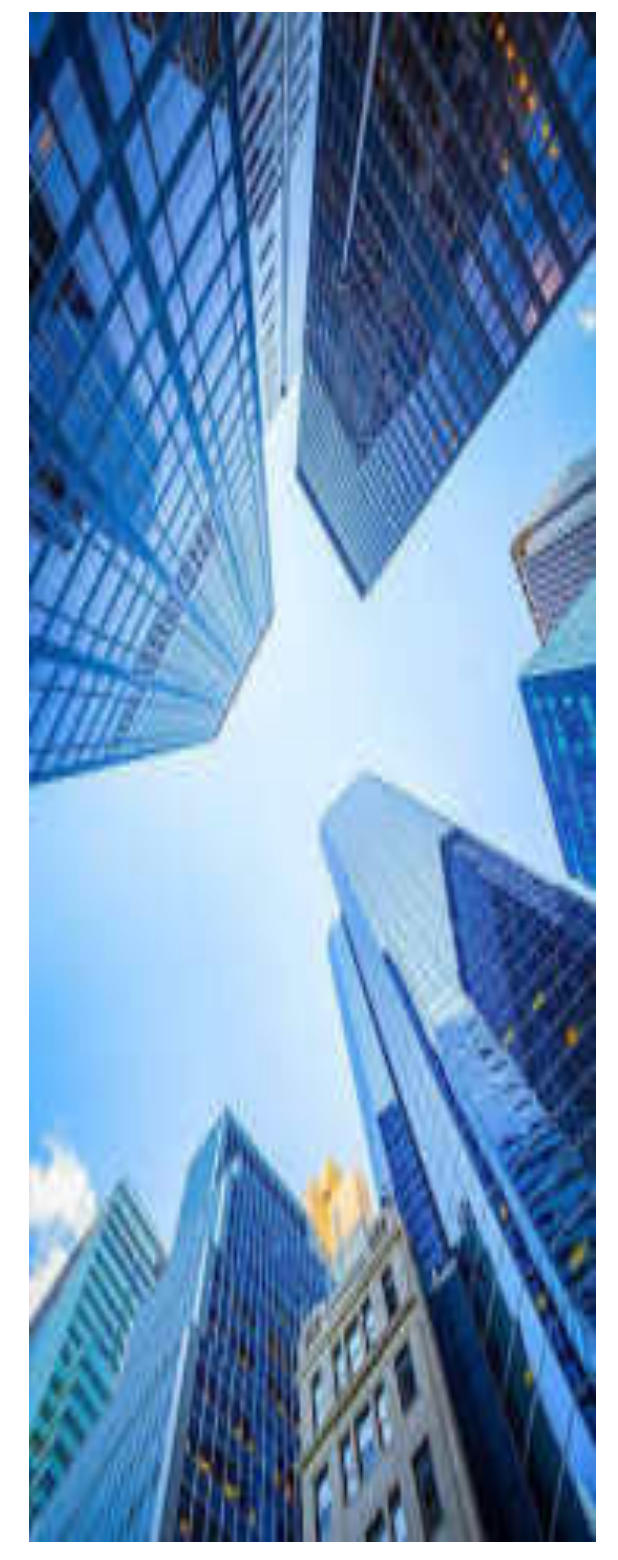

## **LOGIN SAKTI MODUL KOMITMEN**

**Masukan "NIK" dan Password" Operator**

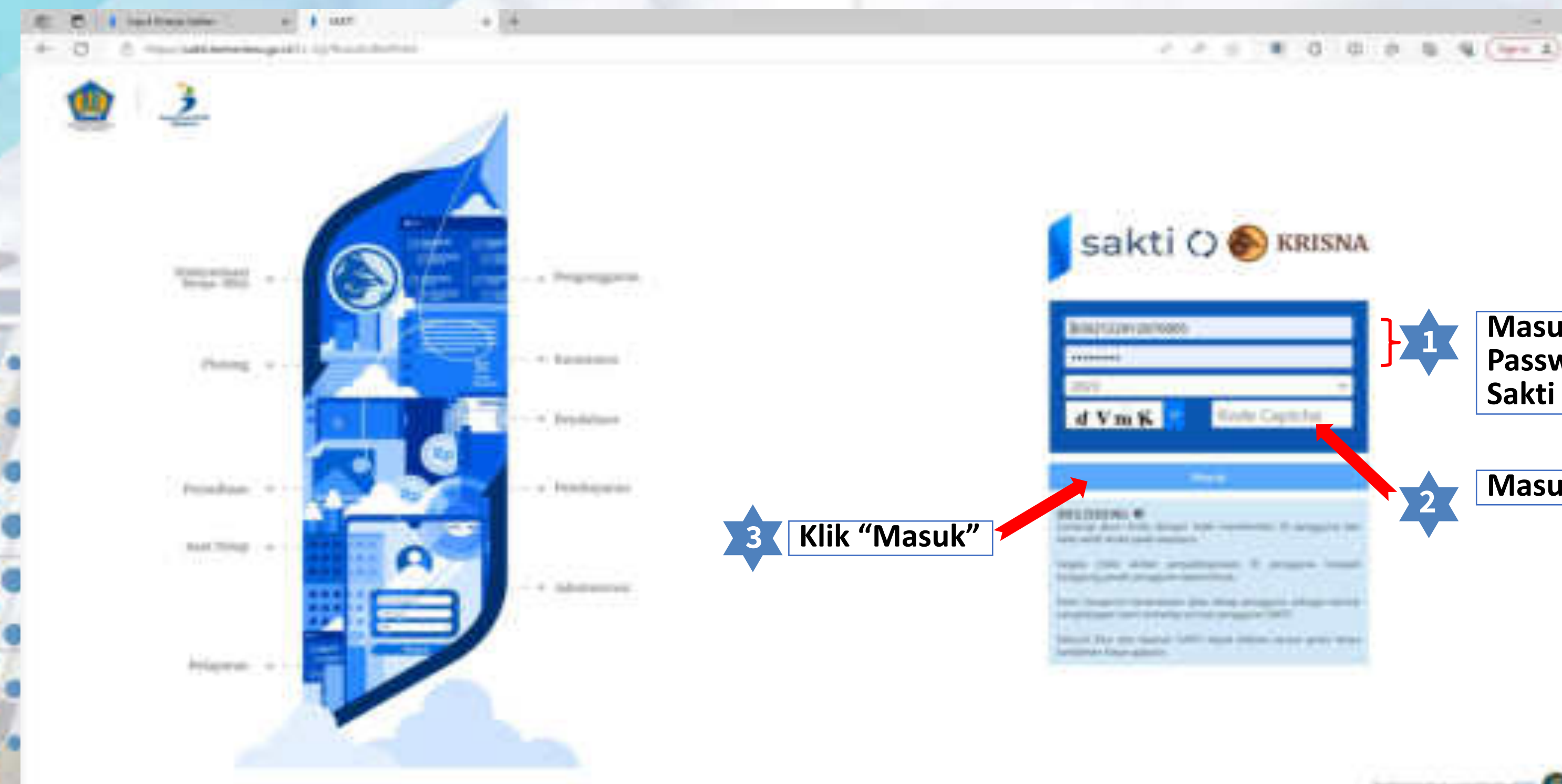

40.

## **Sakti**

#### **El Classico** *<u>BOZNI # 9 9 8</u>*

#### **Masukan Kode Captcha**

Trailer carative committee's \$15

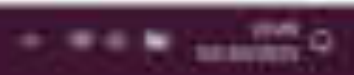

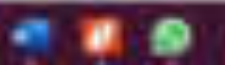

## **PENGISIAN CAPAIAN OUTPUT**

**Operator memilih menu Komitmen – RUH – Capaian Kinerja –**

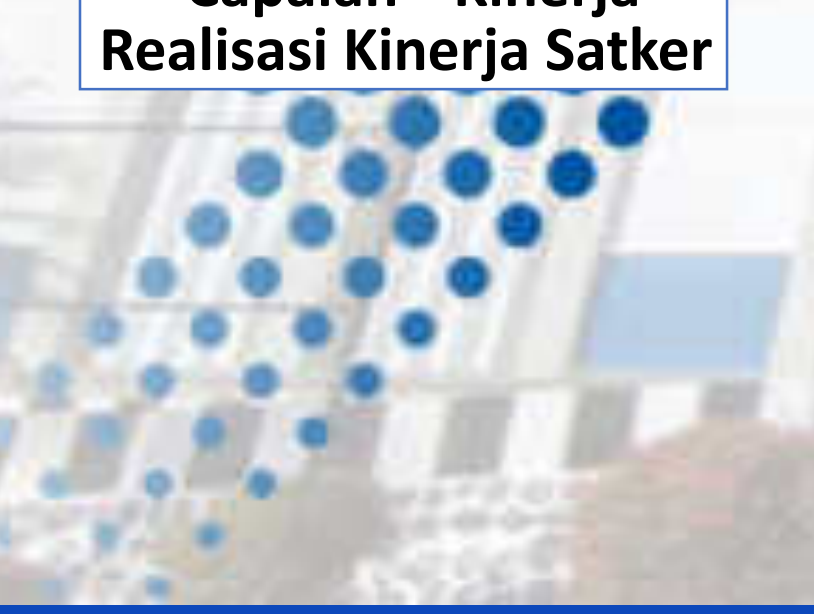

■谜  $0 - 0$ **A** Lincol Adams Assist  $e$   $0$ C Presidente Assault in China World Market Automatic Spin Prid Lands (2015) Channel 21 Minutes (M12 Mill 2011 Mill primary) sakti u C Assetti di Selukatua Schlesser (chiese concert controllato mercali di mese **Pilih Periode maka Each Aged** Security May **5 akan muncul data KRO A Romancia seperti pada kolom At Recognize Facials Site Books** 1 E des Franz **tabel di bawah ini Round Ballyman** Englates **BM** Auto starts **ELevent Washington Principal Constant Tragers Capper Rd.** hitrack. AL ARTISTICITIES **Nieke Hisper** HK 387 **Sales Scott Ave SECURITY**  $40.334$ **M. Lapsino Riveria** & Romal Back lake  $44,3325$ **B** Threat Friends Carliso  $44 - 24$ **E GAARM B** factor **A Nicease Technic** Eats Russiald Radical Rivers Labor Twinkins 211 & VAArmyAAF too Goldman **The African Associate College Haraka Antoni B** Memal FITE BY, Warranka Ruba; Netsley Auto 4 de Ha & Seas Nas 2011 2011 14 Limited DATE, Associated countries to Rogel Editoriului di Africano **No Color** 2011 - Harlandak Kralj Entarjum Shakagi Makkalan-Pelande listedite houses doing frault de train **W** Linkel Hourt at 1944 All also recent to the affiliation M. Rochester **A.** The program de Staten **Contract Science** 1. Charles Strawnian 203 214 (217) 2004 & MANNER AVE

**ELECTRIC** 

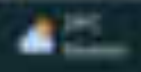

**4**

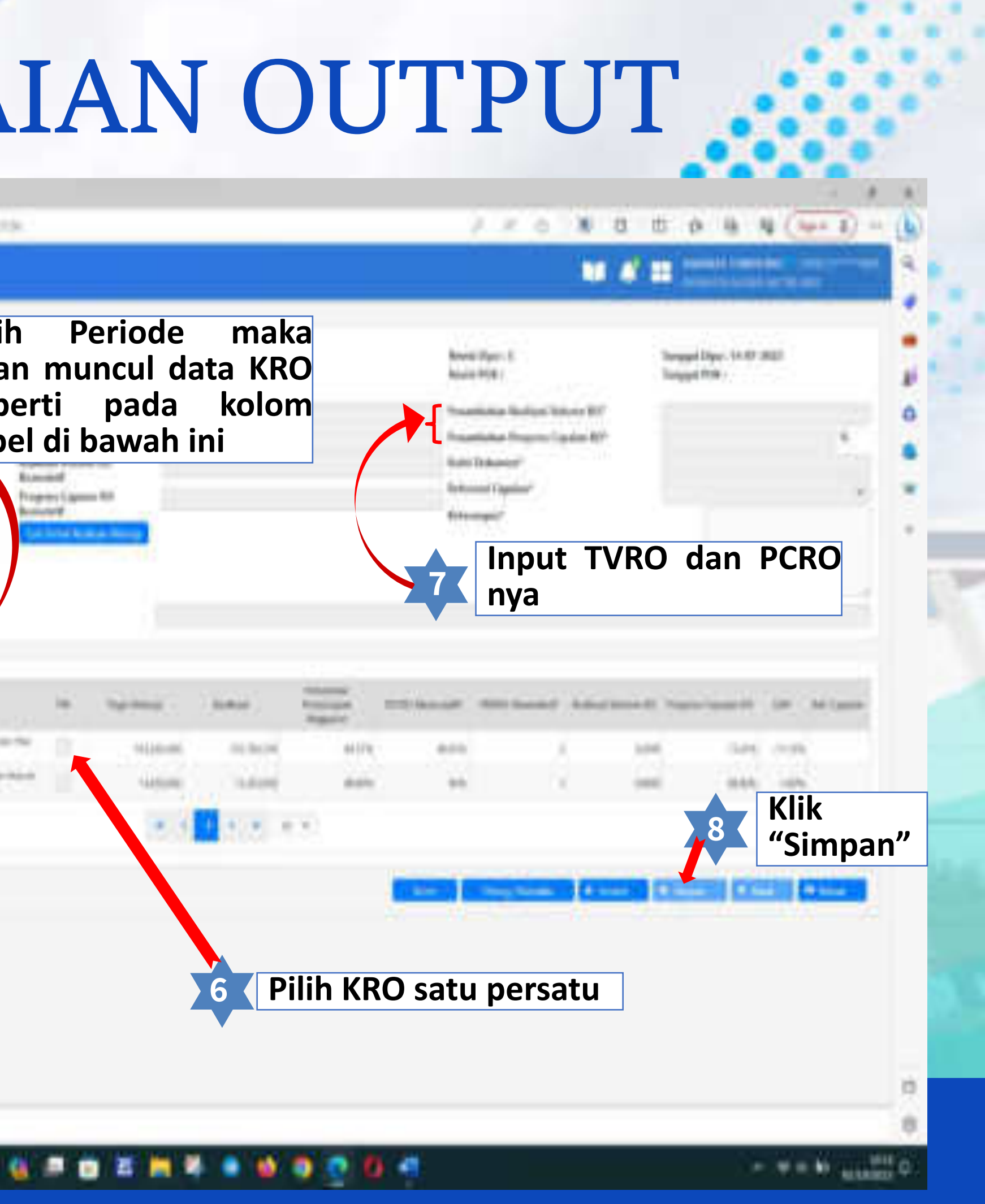

## **LOGIN SMART DJA**

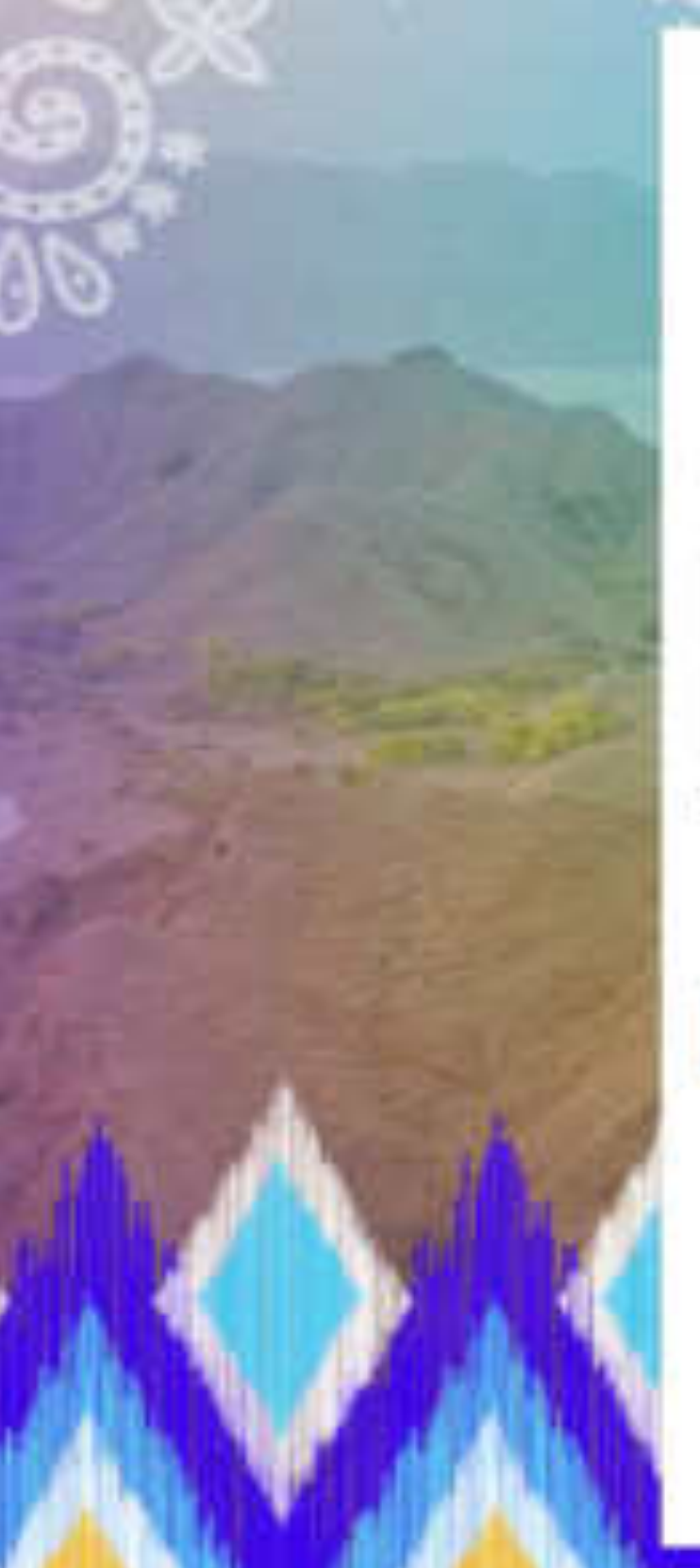

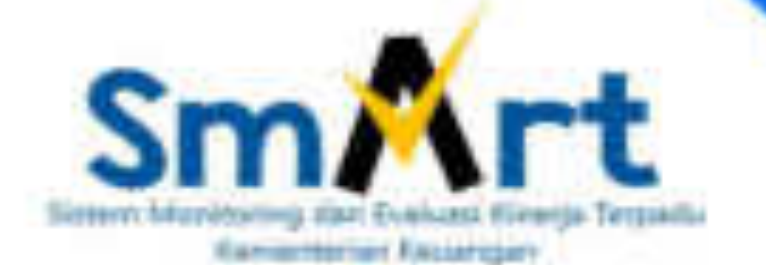

Perfection: Pitur input/kerrelai dota copanie RO Sattier telah dihapunken dari SMMT 2023, Shakkan Japonkeer copoliers 80 (6 ApMilessi SART).

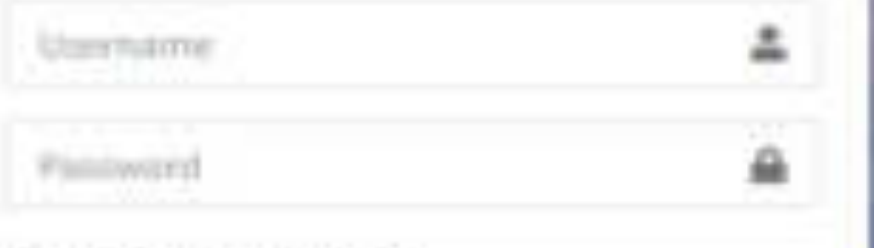

E2 Tampilkan Password

 $8 + 7 =$ 

#### **Logis**

**Baset Panissoni motolut e-Hud** 

Formula Rosel Password

SAPA ANGGAILAN

MA-628118300931 https://sapa-anguaran.kemenkeu.go.id

Execript = 2021 BSP DAKAD (DANA)

**Masukan "Username" dan Password" Satuan Kerja <sup>1</sup>**

**2 Isi kode untuk verifikasi akun**

**3 Klik "Login"**

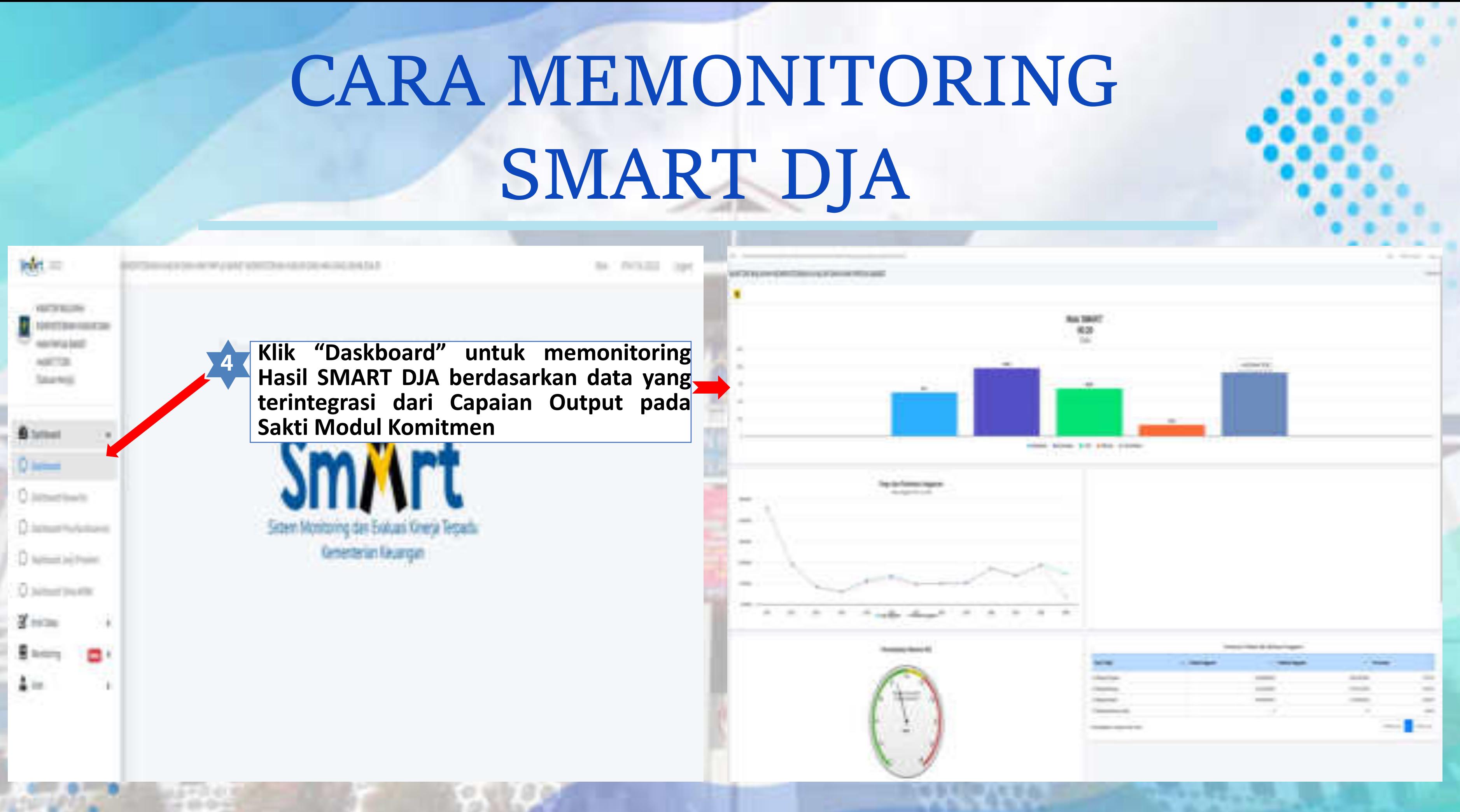

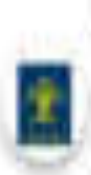

#### KANTOR WILAYAH KEMENTERIAN HUKUM DAN HAM PAPUA BARAT me66777200 (Satuan Kerja)

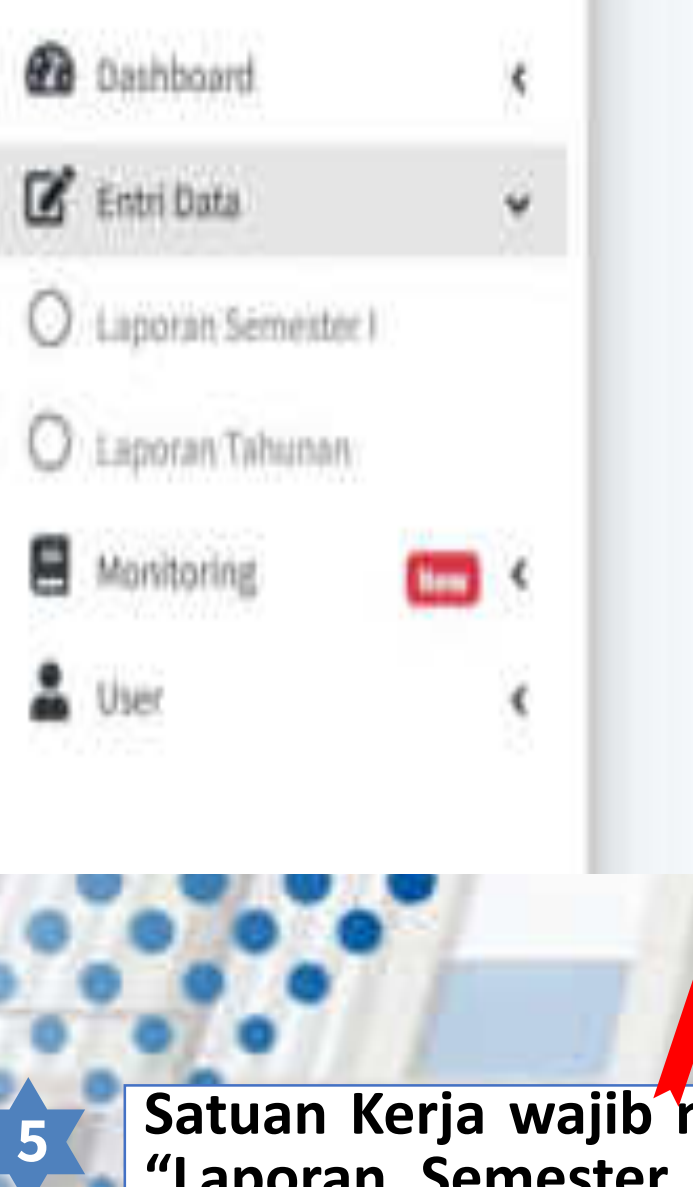

## Satuan Kerja wajib mengisi<br>"Laporan Semester I" dan<br>"Laporan Tahunan"

#### **Sames**

the contemp Chapter II is easy thinkered.

#### **Search House Come**

fragment difficult of the "infinite selection" and we will be been as the

#### **Supervisor**

Standard Winter Factual Study Schult Immergera School Barrist The Control Control of the Con-

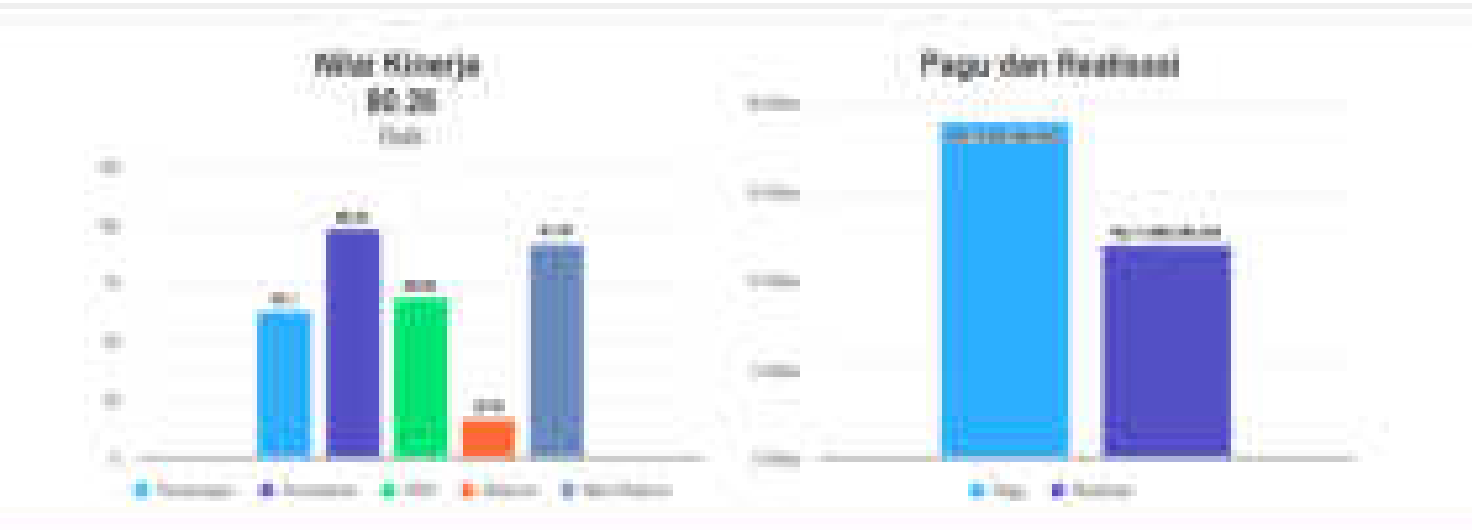

The company

**Summers** 

**Service** 

meants can more year in a Copperate that

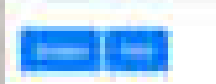

LAPSING BYERLA RELEASED SERES SER  $-$  (EQ 2) with interference of particle and point in our standard means line of SO VANIETAIRE JENNAMA (RETTY) ENRYTHEME DIAK VEHICLE PLACE DAN AND PRIVATION! TRANSMARKSONAAL (SUS)

**Menu "Monitoring" digunakan untuk memonitoring pelaksanaan anggaran. Dari menu ini juga dapat dijadikan acuan untuk mengevaluasi pengisian capaian output agar lebih maksimal di bulan selanjutnya**

### **CARA MEMONITORING & MENGEVALUASI** SMART **DJA**

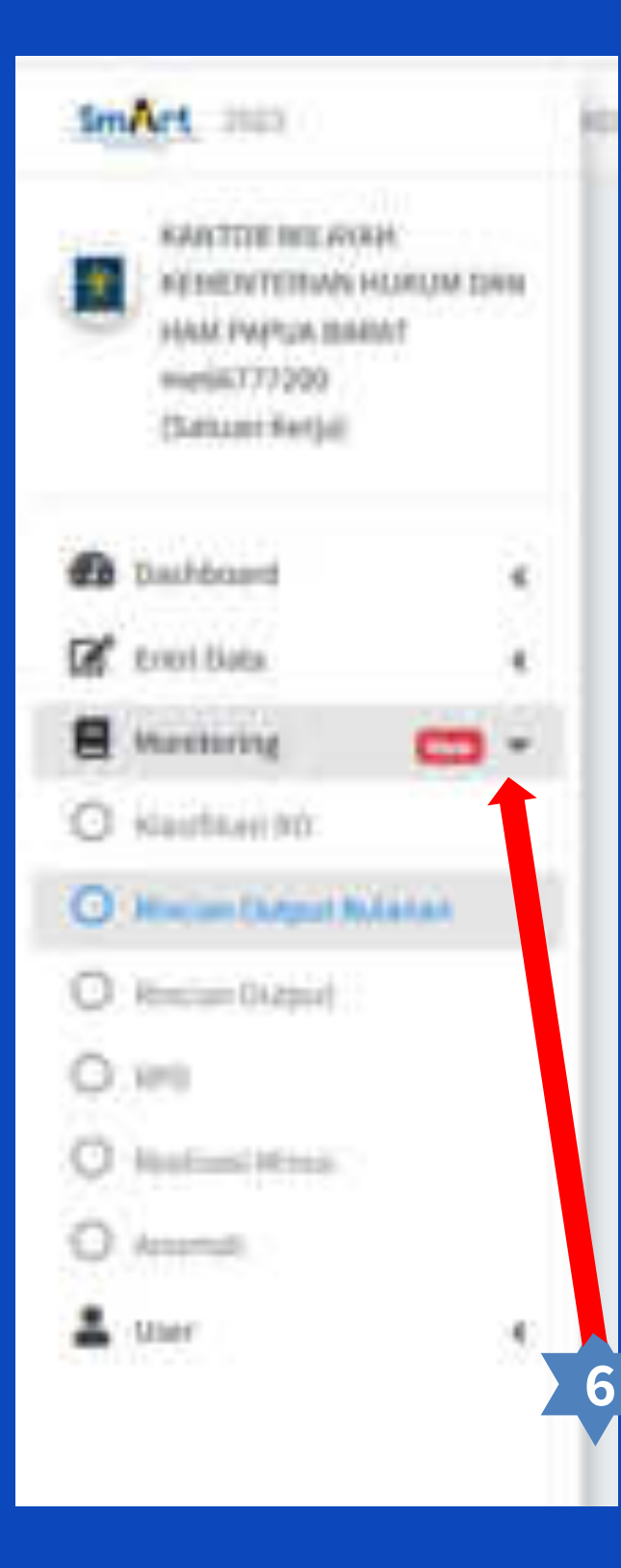

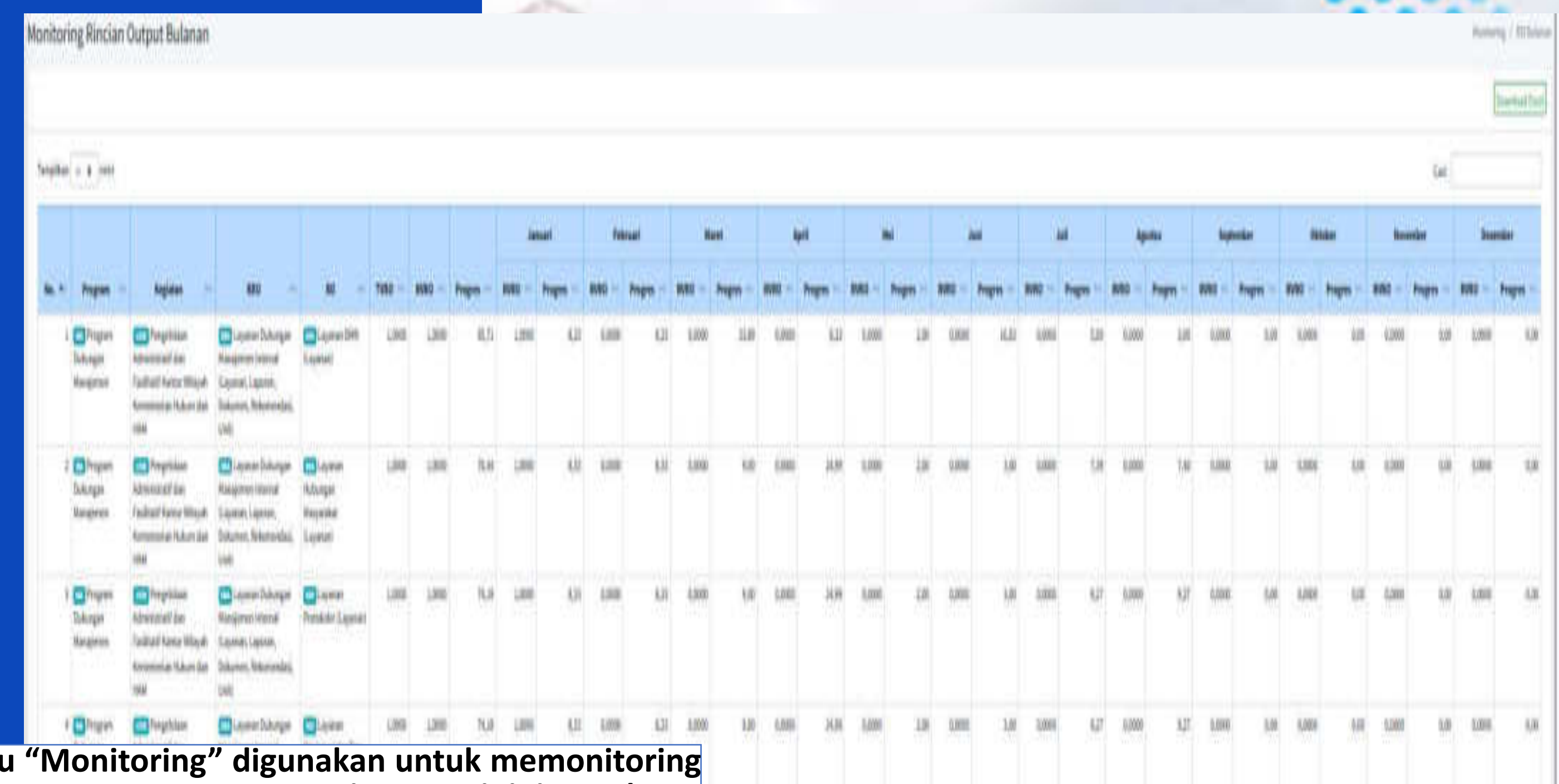

## **TARGET KINERJA**

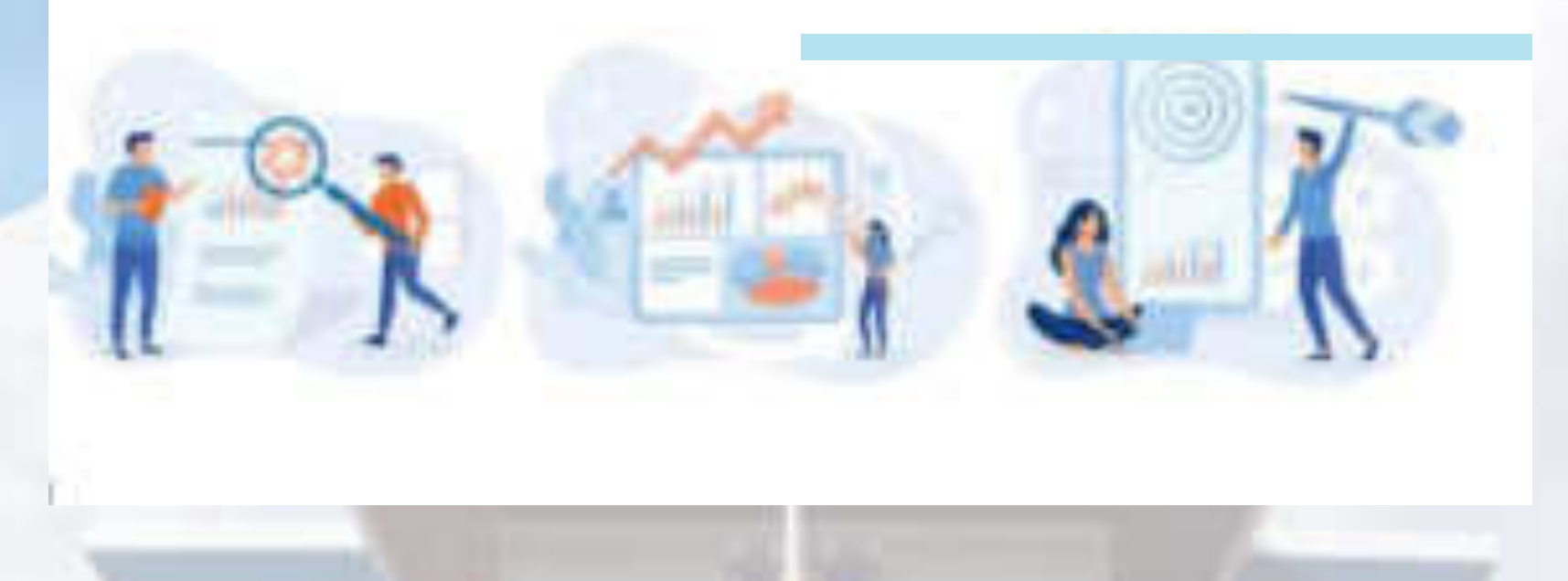

### **Penjelasan**

Target Kinerja adalah rencana atau strategi yang diterapkan untuk melakukan percepatan suatu kegiatan di lingkungan Kementerian Hukum dan Hak Asasi Manusia.

### **Dasar Hukum**

Keputusan Menteri Hukum dan Hak Asasi Manusia Nomor : M.HH-03.PR.01.03 Tahun 2022 Tentang Target Kinerja Kementerian Hukum dan Hak Asasi Manusia Tahun 2023.

### **Tujuan**

- 1. Meningkatkan sinergitas dan kolaborasi dalam pelaksanaan tugas dan fungsi di bidang hukum dan hak asasi manusia.
- 2. Mempercepat pelaksanaan reformasi birokrasi yang telah atau sedang dilaksanakan.

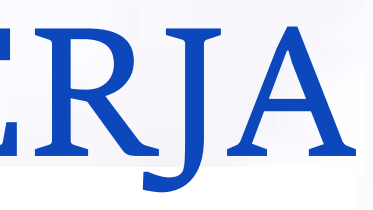

### **Periode Pelaporan**

❖ Bulan ke tiga (B03), mulai tanggal 28 Maret sampai dengan tanggal 5 April; ❖ Bulan ke enam (B06), mulai tanggal 28 Juni sampai dengan tanggal 5 Juli; ❖ Bulan ke sembilan (B09), mulai tanggal 28 September sampai dengan tanggal 5 Oktober; dan

# ❖ Bulan ke dua belas (B12), mulai tanggal 28 Desember sampai dengan tanggal 5 Januari tahun berikutnya.

#### **Laman Web**

**<http://kinerja.kemenkumham.go.id/>**

\* bine(akenerkanhengea)  $+ -1$ U.

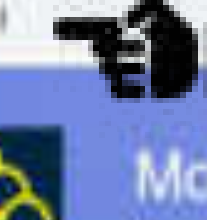

Monitoring Target Kinerja dan Action Plan Kementerian Hukum dan Hak Asasi Manusia

**Home Page Website Target**

ALLIAN - Turch and Eur.

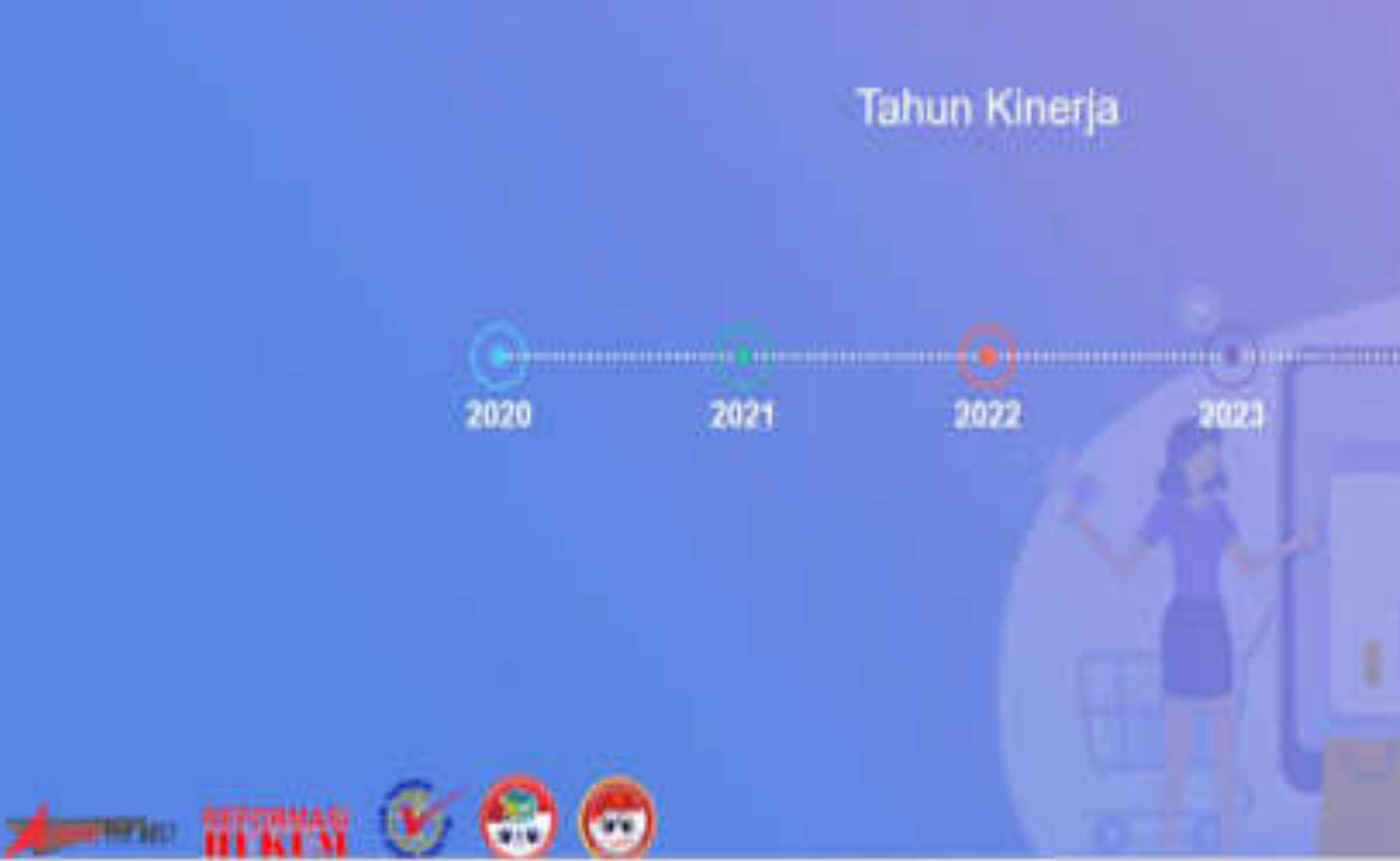

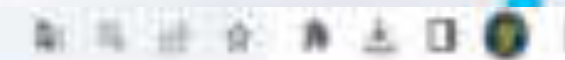

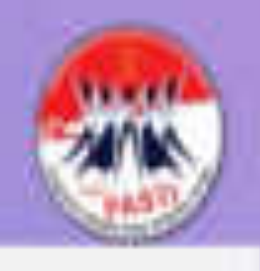

#### **Pilih Periode Tahun 2 yang akan dilaporkan**2024

**Kinerja <sup>1</sup>**

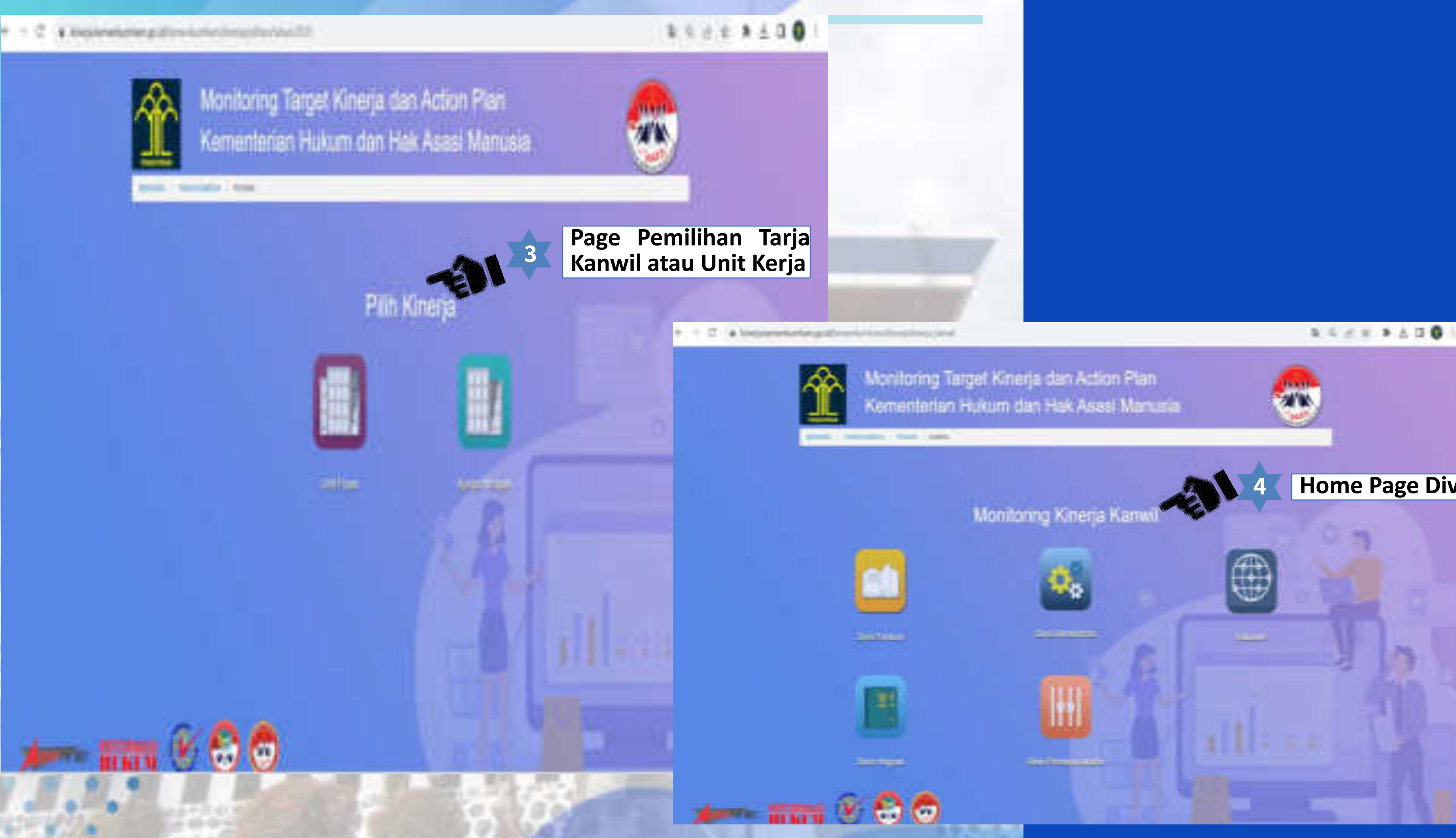

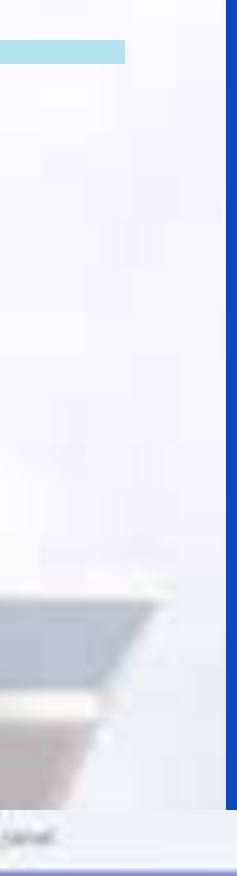

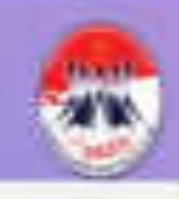

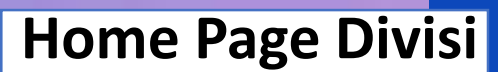

#### . Ninega kemerikumham griddhanizhigm  $+ - 0$

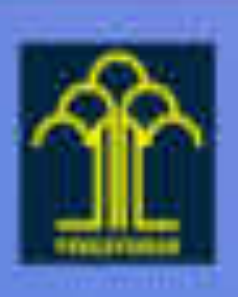

#### Monitoring Target Kinerja Kementerian Hukum dan Hak Asasi Manusia

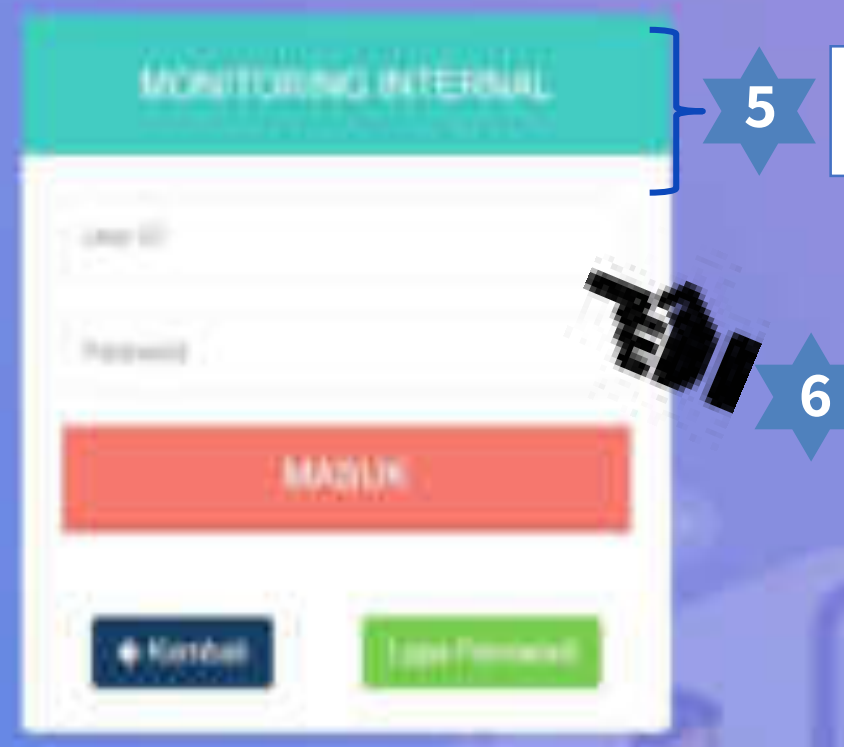

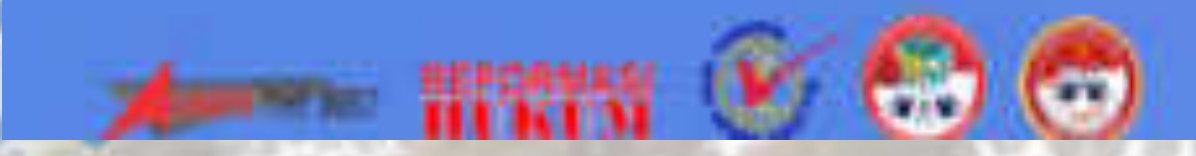

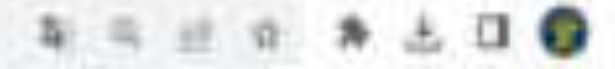

**Masukan "User ID" dan** Password"

**blues MARK** 

#### **6 Klik "Masuk"**

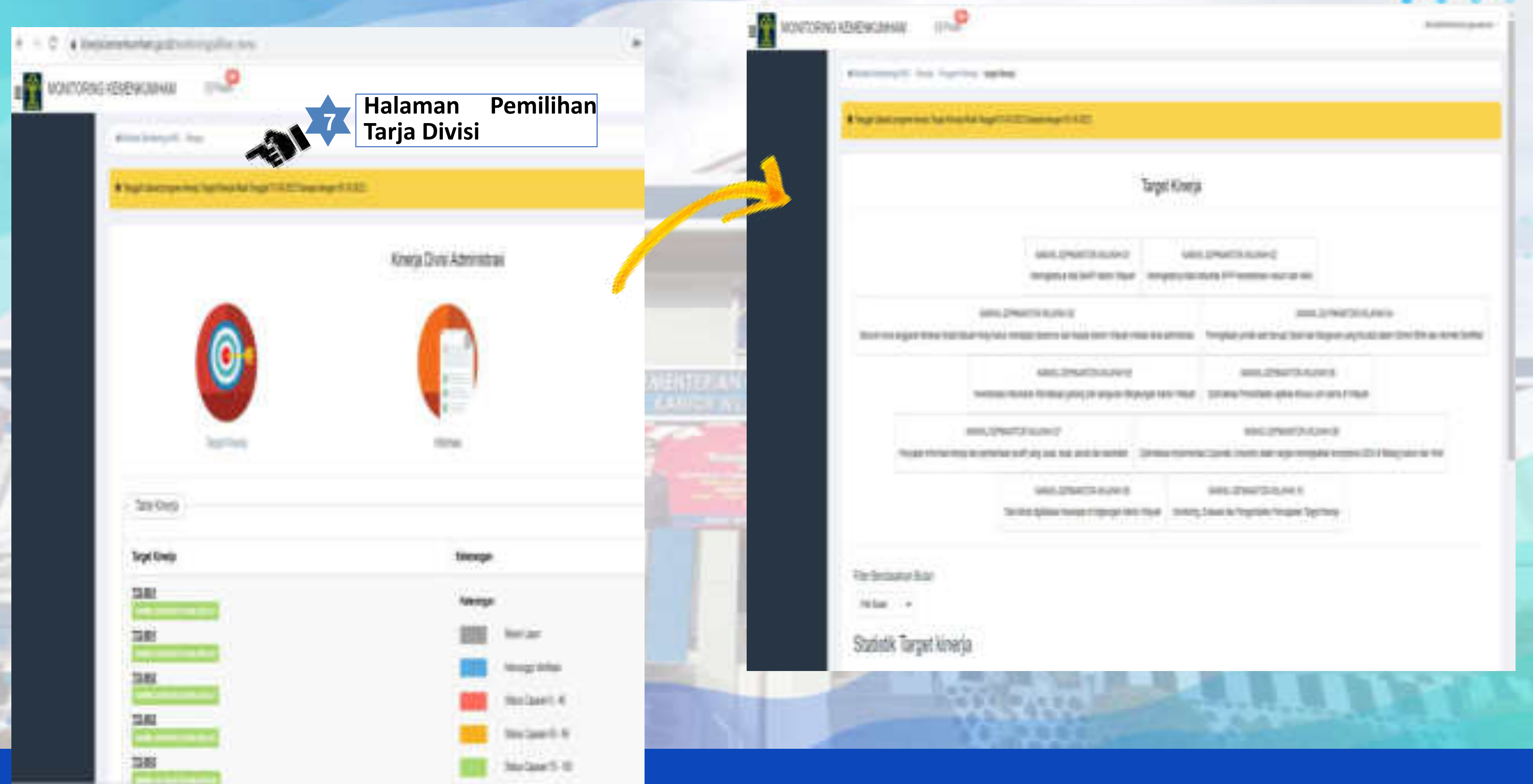

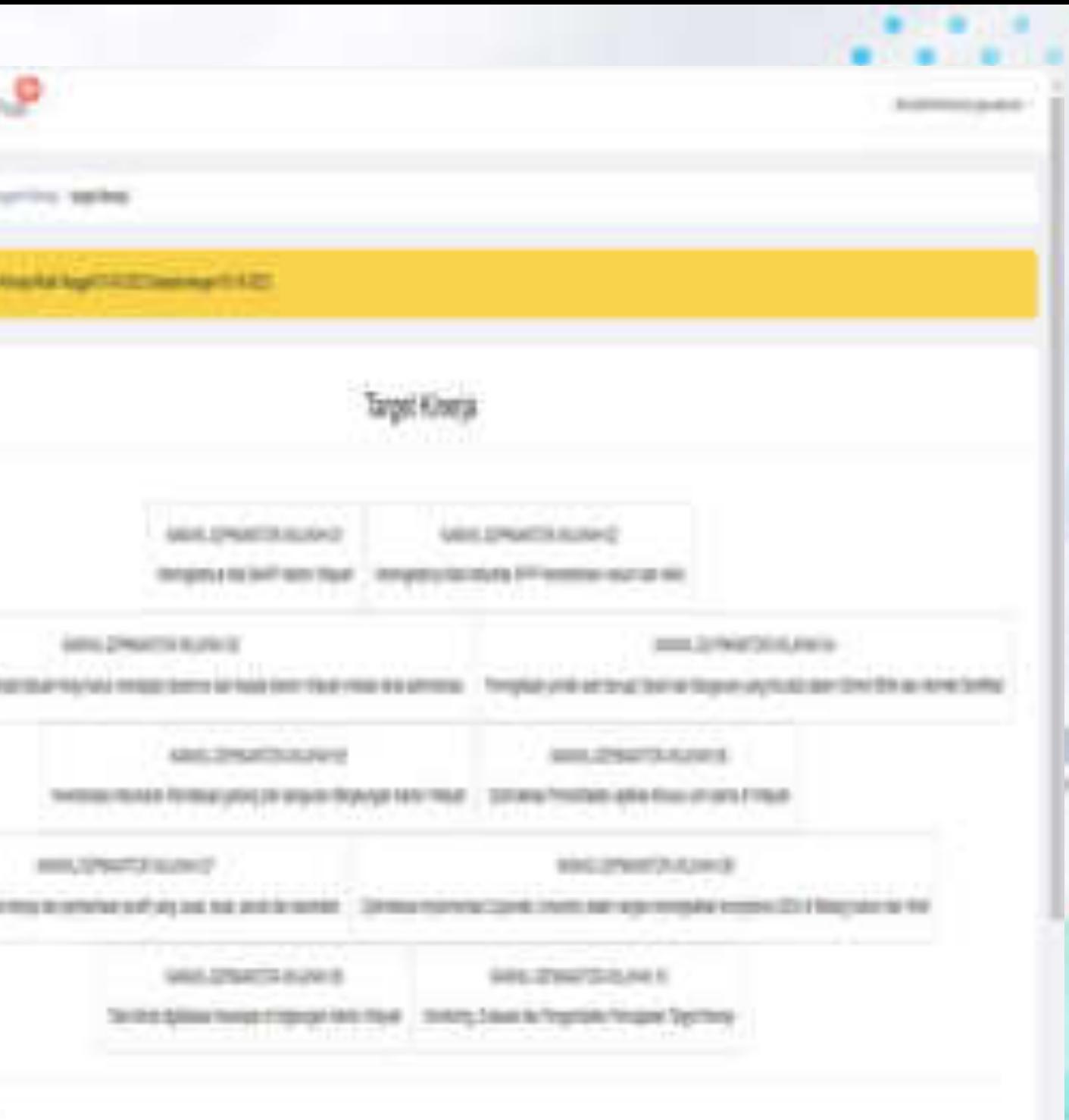

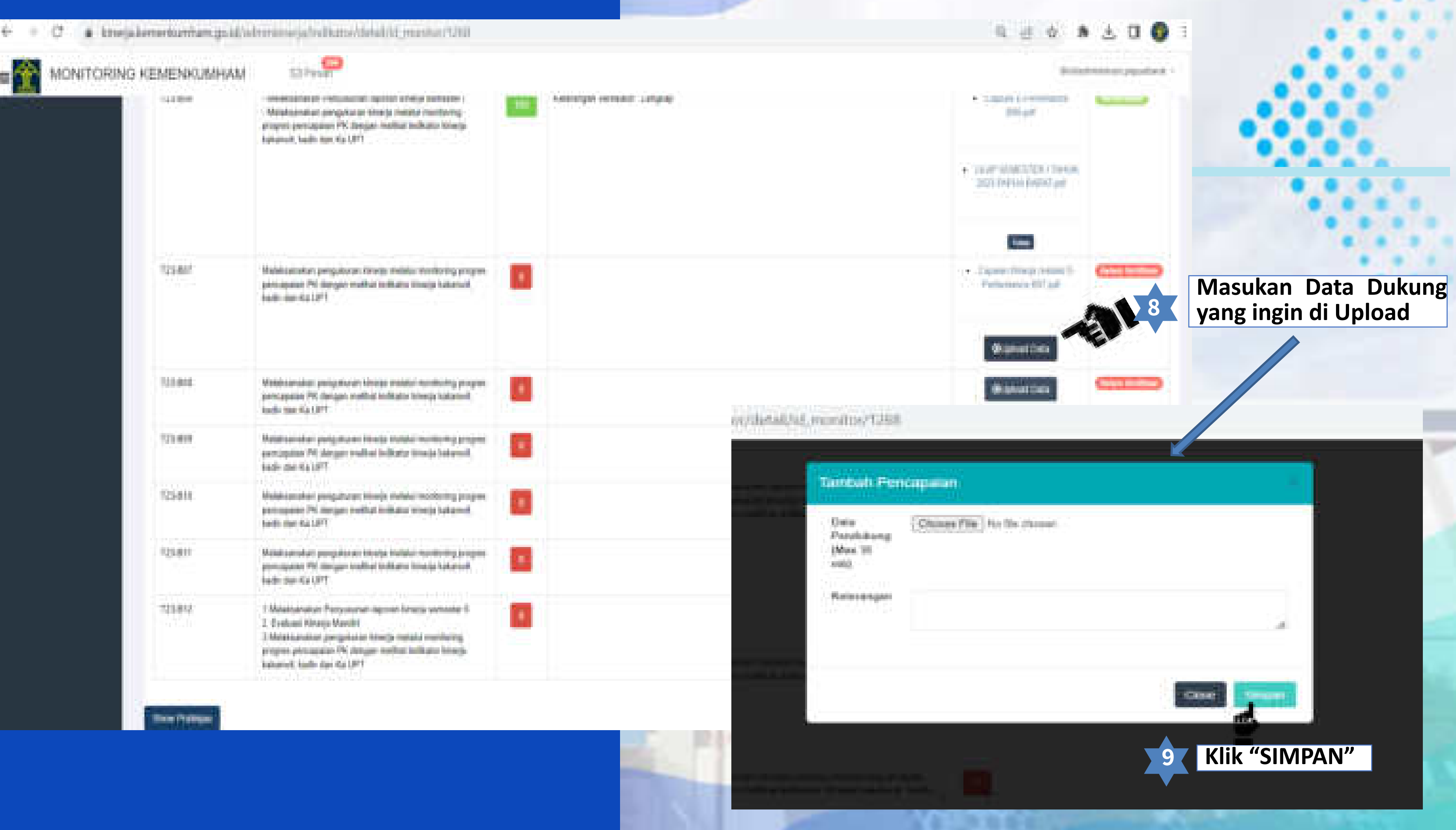